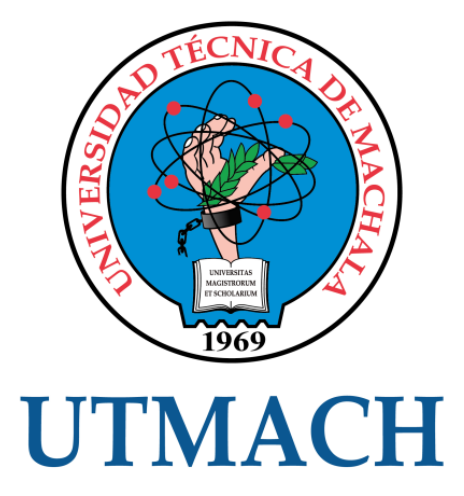

# FACULTAD DE INGENIERÍA CIVIL

# CARRERA DE INGENIERÍA DE SISTEMAS

# DESARROLLO DE UN SISTEMA DE CONTROL DEL PROCESO DE MATERIA PRIMA PARA LA ELABORACIÓN DE EMBUTIDOS MEDIANTE LISTAS DINÁMICAS

LEON AZANZA JEFFERSON LAUTARO INGENIERO DE SISTEMAS

> **MACHALA** 2019

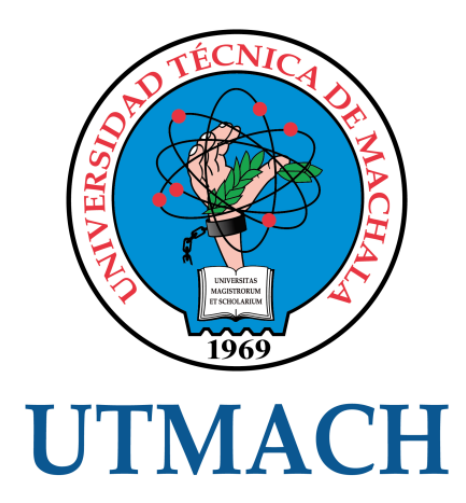

# FACULTAD DE INGENIERÍA CIVIL

CARRERA DE INGENIERÍA DE SISTEMAS

DESARROLLO DE UN SISTEMA DE CONTROL DEL PROCESO DE MATERIA PRIMA PARA LA ELABORACIÓN DE EMBUTIDOS MEDIANTE LISTAS DINÁMICAS

> LEON AZANZA JEFFERSON LAUTARO INGENIERO DE SISTEMAS

> > **MACHALA** 2019

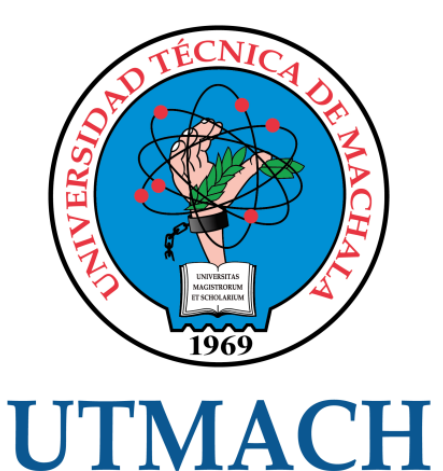

# FACULTAD DE INGENIERÍA CIVIL

# CARRERA DE INGENIERÍA DE SISTEMAS

EXAMEN COMPLEXIVO

# DESARROLLO DE UN SISTEMA DE CONTROL DEL PROCESO DE MATERIA PRIMA PARA LA ELABORACIÓN DE EMBUTIDOS MEDIANTE LISTAS DINÁMICAS

LEON AZANZA JEFFERSON LAUTARO INGENIERO DE SISTEMAS

REDROVAN CASTILLO FAUSTO FABIAN

MACHALA, 21 DE AGOSTO DE 2019

**MACHALA** 21 de agosto de 2019

#### Nota de aceptación:

Quienes suscriben, en nuestra condición de evaluadores del trabajo de titulación denominado Desarrollo de un sistema de control del proceso de materia prima para la elaboración de embutidos mediante listas dinámicas, hacemos constar que luego de haber revisado el manuscrito del precitado trabajo, consideramos que reúne las condiciones académicas para continuar con la fase de evaluación correspondiente.

> REDROVAN CASTILLO FAUSTO FABIAN 0702739228 TUTOR - ESPECIALISTA 1

**JUMBO CASTILLO FREDDY ANIBAL** 0704167949 **ESPECIALISTA 2** 

nordo

HERNANDEZ ROJAS DIXYS LEONARDO 0923026298 **ESPECIALISTA 3** 

Fecha de impresión: miércoles 21 de agosto de 2019 - 14:12

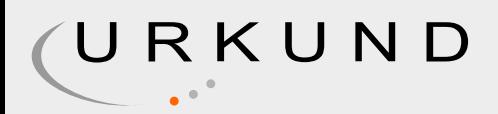

# Urkund Analysis Result

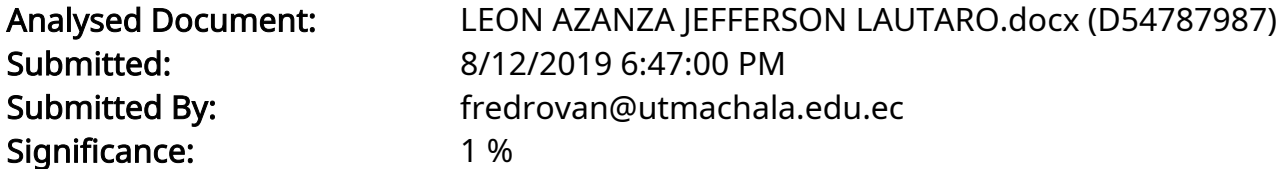

Sources included in the report:

TrabajoComplexivo-Castillo Jimmy .docx (D40217812)

Instances where selected sources appear:

1

# CLÁUSULA DE CESIÓN DE DERECHO DE PUBLICACIÓN EN EL REPOSITORIO DIGITAL INSTITUCIONAL

El que suscribe, LEON AZANZA JEFFERSON LAUTARO, en calidad de autor del siguiente trabajo escrito titulado Desarrollo de un sistema de control del proceso de materia prima para la elaboración de embutidos mediante listas dinámicas, otorga a la Universidad Técnica de Machala, de forma gratuita y no exclusiva, los derechos de reproducción, distribución y comunicación pública de la obra, que constituye un trabajo de autoría propia, sobre la cual tiene potestad para otorgar los derechos contenidos en esta licencia.

El autor declara que el contenido que se publicará es de carácter académico y se enmarca en las dispociones definidas por la Universidad Técnica de Machala.

Se autoriza a transformar la obra, únicamente cuando sea necesario, y a realizar las adaptaciones pertinentes para permitir su preservación, distribución y publicación en el Repositorio Digital Institucional de la Universidad Técnica de Machala.

El autor como garante de la autoría de la obra y en relación a la misma, declara que la universidad se encuentra libre de todo tipo de responsabilidad sobre el contenido de la obra y que asume la responsabilidad frente a cualquier reclamo o demanda por parte de terceros de manera exclusiva.

Aceptando esta licencia, se cede a la Universidad Técnica de Machala el derecho exclusivo de archivar, reproducir, convertir, comunicar y/o distribuir la obra mundialmente en formato electrónico y digital a través de su Repositorio Digital Institucional, siempre y cuando no se lo haga para obtener beneficio económico.

Machala, 21 de agosto de 2019

ZANZA JEFFERSON LAUTARO 0706987286

# **DEDICATORIA**

<span id="page-6-0"></span>Dedico este trabajo principalmente a Dios, por darme salud, sabiduría, fortaleza y permitirme culminar esta etapa de mi vida profesional.

A mis padres, por su amor, sacrificio y apoyo incondicional en todos estos años, quienes me han motivado a seguir adelante y no rendirme ante los obstáculos que presenta la vida.

**Sr. Jefferson Lautaro León Azanza**

# **AGRADECIMIENTO**

<span id="page-7-0"></span>Agradezco a Dios, por haberme dado vida y permitirme culminar una etapa más en mi vida profesional.

A mis padres, por ser los principales motores de mis sueños y metas, por los consejos, valores y principios que me han inculcado.

Mi profundo agradecimiento a mi tutor Ing. Fausto Redrován, por su dedicación, conocimientos, enseñanza y colaboración lo que permitió desarrollar este trabajo.

Finalmente, a mis docentes que fueron parte de mi vida estudiantil, por todo el conocimiento adquirido durante la carrera.

# **Sr. Jefferson Lautaro León Azanza**

#### **RESUMEN**

# <span id="page-8-0"></span>**DESARROLLO DE UN SISTEMA DE CONTROL DE PROCESOS DE MATERIA PRIMA PARA LA ELABORACIÓN DE EMBUTIDOS MEDIANTE LISTAS DINÁMICAS**

La tecnología digital se ha convertido en un imperativo para todas las empresas. Se necesita automatizar procesos manuales para mejorar su efectividad, promoviendo la interconectividad y mejorando la experiencia del usuario, por ejemplo en la adquisición de materia prima y gestión de la producción de embutidos. Actualmente, el desarrollo de aplicaciones de escritorio y móvil, se ha convertido en un tema empresarial clave, ya que ayudan a optimizar procesos, reducir costos, mejoran la forma de llegar a los clientes, entre otros beneficios. Por esta razón surge el presente proyecto que consiste en desarrollar aplicaciones de escritorio y móvil mediante ingeniería de software y listas dinámicas para la gestión y control de procesos de producción de embutidos. Para el desarrollo de la aplicación de escritorio se utilizó el lenguaje de programación C Sharp en la herramienta Visual Studio 2019, con un patrón de arquitectura de software modelo-vista-controlador. Para la administración de la base de datos se utilizó la herramienta SQLServer Management. Para el diseño de la aplicación móvil se utilizaron las herramientas API Rest en Node.js y React Native, que permiten escribir aplicaciones nativas en JavaScript para iOS y Android. Como metodología de desarrollo se implementó SNAIL, metodología híbrida para la creación de aplicaciones web.

**PALABRAS CLAVE:** Aplicación de escritorio, Aplicación móvil, Base de datos, Embutidos, Listas dinámicas, Metodología SNAIL

#### **ABSTRACT**

# <span id="page-9-0"></span>**DEVELOPMENT OF A RAW MATERIAL PROCESS CONTROL SYSTEM FOR THE PREPARATION OF EMBUTIDES THROUGH DYNAMIC LISTS**

Digital technology has become an imperative for all companies. It is necessary to automate manual processes to improve their effectiveness, promoting interconnectivity and improving the user experience, for example in the acquisition of raw material and management of sausage production. Currently, the development of desktop and mobile applications, has become a key business issue, as they help optimize processes, reduce costs, improve the way to reach customers, among other benefits. For this reason, the present project arises, which consists of developing desktop and mobile applications through software engineering and dynamic lists for the management and control of sausage production processes. For the development of the desktop application, the C Sharp programming language was used in the Visual Studio 2019 tool, with a model-view-controller software architecture pattern. The SQLServer Management tool was used for the administration of the database. The API Rest tools in Node.js and React Native were used to design the mobile application, which allow you to write native applications in JavaScript for iOS and Android. As a development methodology, SNAIL, a hybrid methodology for creating web applications, was implemented.

**KEY WORDS:** Desktop application, Mobile application, Database, Sausages, Dynamic Lists, SNAIL Methodology

# **ÍNDICE DE CONTENIDO**

<span id="page-10-0"></span>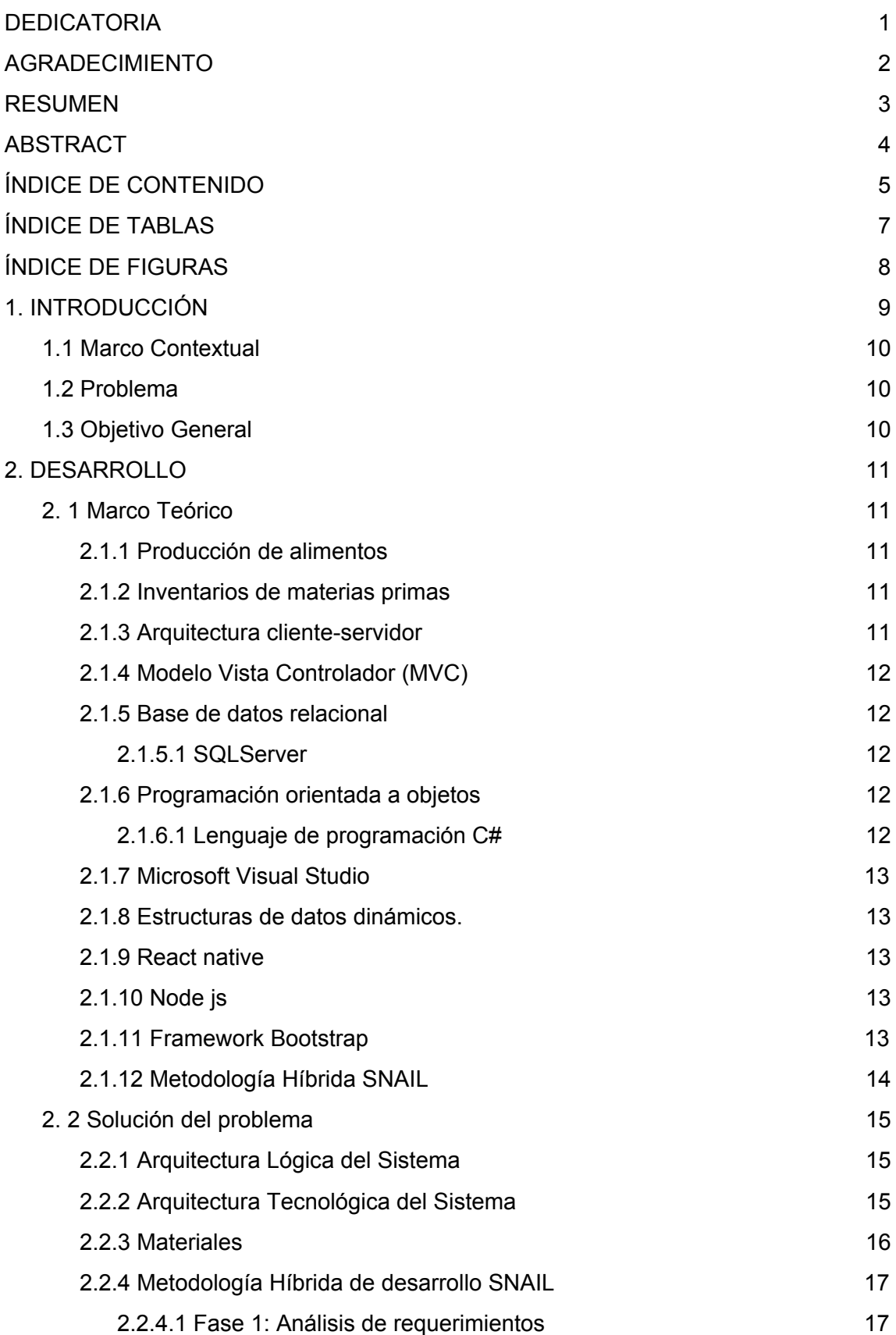

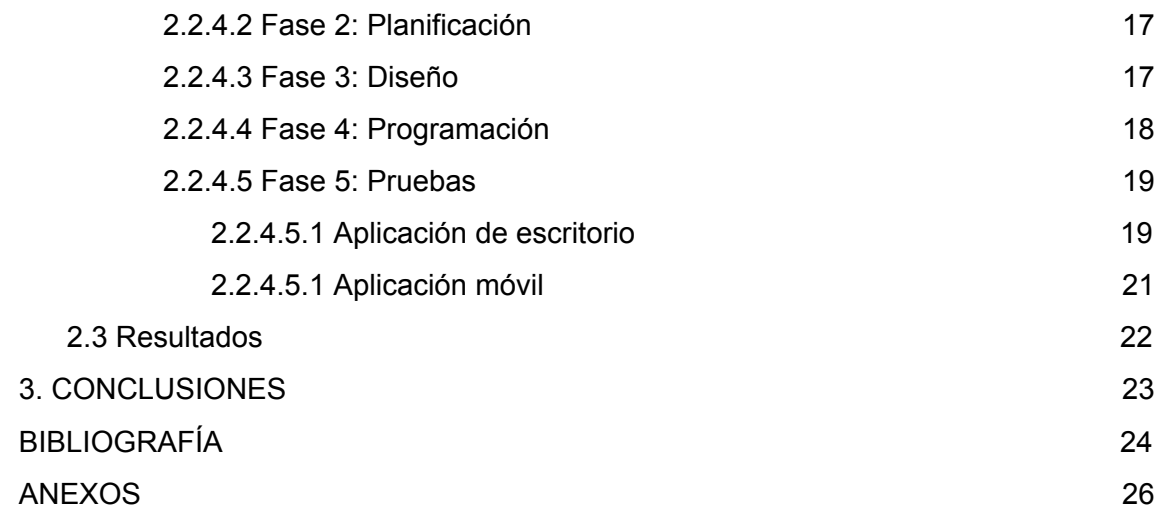

# **ÍNDICE DE TABLAS**

<span id="page-12-0"></span>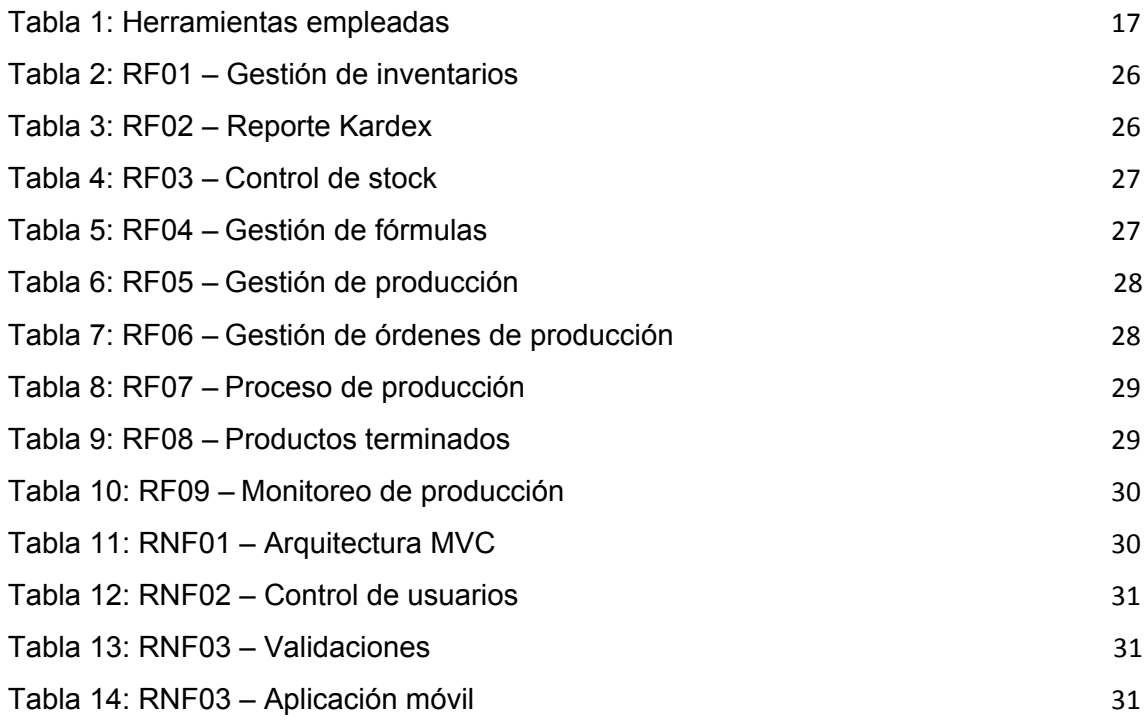

# **ÍNDICE DE FIGURAS**

<span id="page-13-0"></span>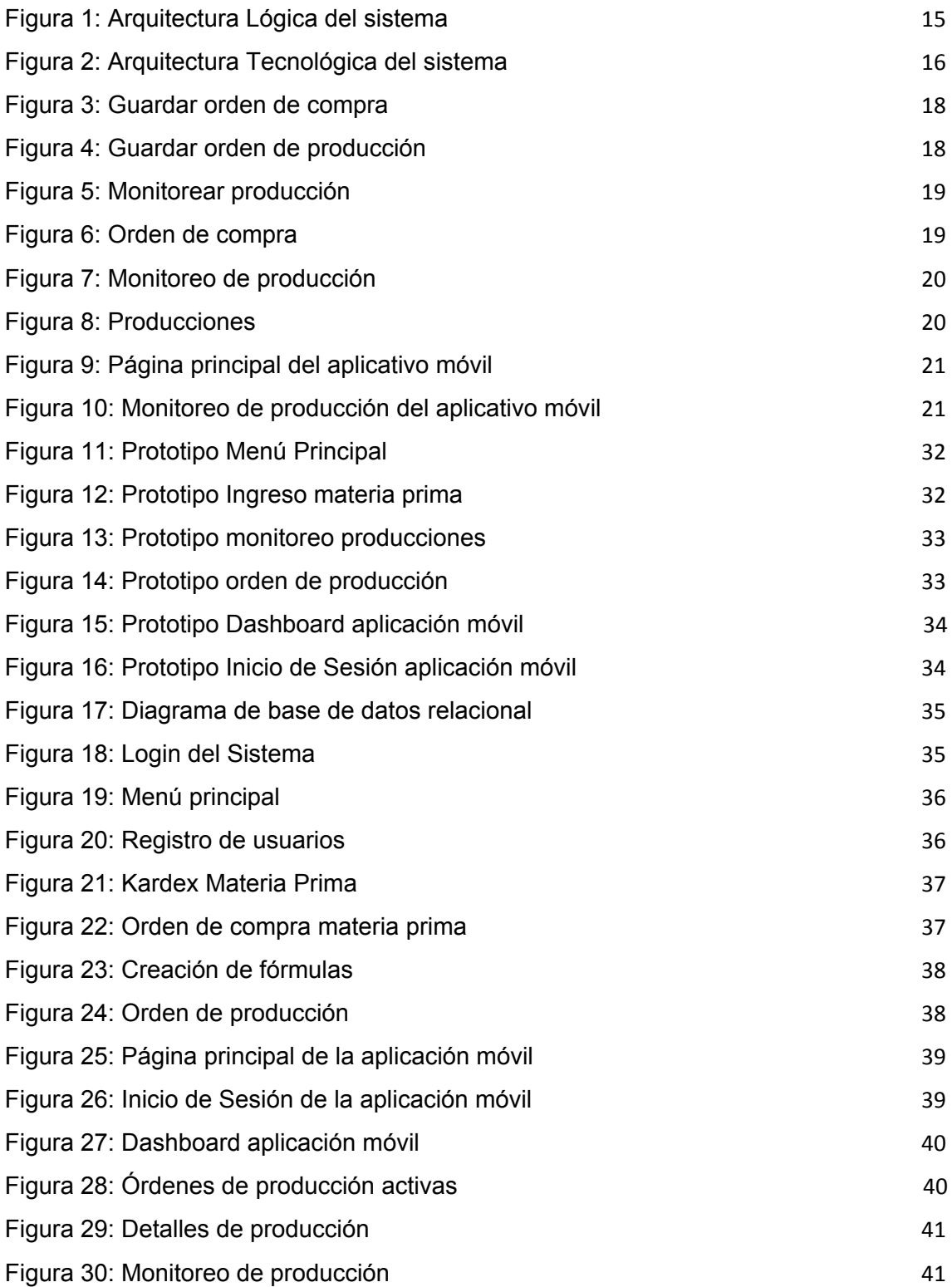

#### **1. INTRODUCCIÓN**

<span id="page-14-0"></span>En Ecuador existen empresas dedicadas a la producción de embutidos que poseen la tecnología adecuada que garantizan la calidad de los mismos. Se produce mortadelas, jamones, salchichas, etc. Siendo las más demandas las mortadelas y salchichas; representando el 75% de la producción nacional [1].

Actualmente, el desarrollo de sistemas informáticos se ha visto en auge debido a la necesidad de mejorar procesos productivos, científicos y tecnológicos. Software que permita automatizar estos procesos de manera ágil, organizada y estructurada [2]. Además la comunicación hoy en día se desarrolla en gran parte a través de dispositivos tecnológicos, ya sea celulares o computadoras; permitiendo que se pueda compartir información con personas en diferentes lugares, de manera oportuna y precisa.

Muchas empresas y organizaciones se ven impulsados en optar por servicios tecnológicos ya sea escritorio, web o móvil para facilitar el control de sus procesos en diferentes áreas. En el desarrollo de sistemas una arquitectura utilizada es la de cliente-servidor, la cual es una tecnología que permite compartir las tareas de procesamiento de datos entre un servidor y los clientes [3] Se ha convertido en una de las ideas centrales de la computación en red, es decir, el cliente establece una conexión con el servidor a través de una red de área local, donde la mayoría de servicios y aplicaciones tienen como gran necesidad ser consumidas por varios usuarios de manera simultánea, y aquí radica su importancia yel porqué muchas empresas implementan esta arquitectura.

El objetivo de esta investigación es desarrollar una aplicación de escritorio y una móvil mediante ingeniería de software y listas dinámicas para la gestión y control de procesos de producción de embutidos. En la aplicación de escritorio se controlará la entrada de la materia prima y su procesamiento hasta la finalización como un producto terminado; mientras que la aplicación móvil tiene como objetivo proporcionar un entorno agradable (dashboard) para monitorear los procesos de producción.

En el capítulo 1 del presente informe se detalla la introducción, el marco contextual, problema y objetivo del trabajo realizado. En el capítulo 2 se fundamenta la presente investigación, en el capítulo 3 se establece conclusiones producto del trabajo implementado.

### <span id="page-15-0"></span>**1.1 Marco Contextual**

El presente trabajo, como parte escrita de la fundamentación a un problema planteado como examen complexivo, demuestra la solución implementada para gestión y control de los procesos de producción de embutidos, desde la adquisición de la materia prima, generación de órdenes de producción e inventario de productos terminados, todo esto mediante la automatización de procesos utilizando listas dinámicas, programación de escritorio y programación móvil.

# <span id="page-15-1"></span>**1.2 Problema**

Según el problema planteado, las empresas dedicadas a la producción de embutidos necesitan un sistema que controle sus operaciones, desde la entrada de materia prima hasta la fabricación de un producto terminado, controlar el inventario de la materia prima, registrar órdenes de producción, generar reportes que muestren las entradas y salidas de los productos, y también tener un control de los productos terminados. Además de proveer alertas que indiquen un mínimo y un máximo; esto para que no exista escasez de la misma y no se acumule más de lo necesario. De acuerdo a esto se genera también la necesidad de tener un mejor análisis de datos, tomar decisiones adecuadas prácticamente en tiempo real y planificar la producción.

#### <span id="page-15-2"></span>**1.3 Objetivo General**

Desarrollar una aplicación de escritorio y móvil mediante ingeniería de software y listas dinámicas para la gestión y control de procesos de producción de embutidos.

#### **1.3.1 Objetivos Específicos**

- Investigar los controles de proceso de materia prima para la elaboración de embutidos.
- Emplear las herramientas y tecnologías correctas para el desarrollo del sistema.
- Aplicar una metodología de desarrollo de software adecuada.
- Aplicar listas dinámicas para la estructuración de datos involucrados en los procesos que se automaticen.

#### **2. DESARROLLO**

#### <span id="page-16-1"></span><span id="page-16-0"></span>**2. 1 Marco Teórico**

#### <span id="page-16-2"></span>**2.1.1 Producción de alimentos**

Las materias primas son importantes ya que de esto dependen las condiciones de elaboración y calidad de un producto final. Cada producto tiene características propias, debido a sus diferentes ingredientes para su elaboración como al proceso tecnológico utilizado, la elección está en función al producto a terminar. Por ejemplo, de acuerdo a González, Giraldo y Restrepo [4], la elaboración de salchichas estándar se realiza con pasta de pollo para determinar la mejor mezcla entre fibra, cuero de cerdo y carragenina. Además, según Nascimiento et al [5] se debe preparar salchichas con 78,95% de carne magra, 15,68% de grasa de cerdo, 2,15% de cloruro de sodio, 0,1% de sacarosa, 0,2% de ajo, 0,05% de pimienta negra, 0,03% de chile en polvo, 6 ml de vino blanco / kg, 0,05% de nuez moscada, 2% de agua helada, 1,25 g / kg de polvo de Prague y 1,25 g / kg de eritorbato de sodio. Por último, en una investigación [6], se realizó un estudio de embutidos, lo que presentó excesos de sodio en un 88%, grasas totales 75% y el mismo porcentaje grasa saturada y 13% contenían excesos de azúcares.

#### <span id="page-16-3"></span>**2.1.2 Inventarios de materias primas**

El costo de materias primas se reconoce en el inventario de adquisición, y con el tiempo se extrae materia prima del inventario para la producción de productos terminados. Realizar un proceso de inventario eficiente ayuda a mejorar el rendimiento de la cadena de suministro, el cual se determina en función de los costos de pedido y almacenamiento [7]. Para un buen manejo de inventario en bodegas de almacenamiento de materias primas, se considera volumen, localización y su contribución a la estrategia productiva en la industria [8].

#### <span id="page-16-4"></span>**2.1.3 Arquitectura cliente-servidor**

Esta arquitectura combina cliente (front-end) que interactúa con el usuario mediante una interfaz, para solicitar servicios del servidor (back-end) y muestra los resultados que el servidor devuelve. Los sistemas que aplican esta arquitectura son desplegados en una red, lo que implica que son accesibles desde cualquier lugar y momento [9].

# <span id="page-17-0"></span>**2.1.4 Modelo Vista Controlador (MVC)**

Es un patrón de diseño que permite desarrollar una aplicación separándola en tres partes: lógica empresarial (Modelo), visualización de datos (Vistas) y el intermedio entre Modelo y Vista (Controlador) [10].

La estructura MVC proporciona la interacción entre el usuario final de una aplicación y cómo se comunica con el servidor, además facilita la navegación entre cada una de las capas de un proyecto [11].

# <span id="page-17-1"></span>**2.1.5 Base de datos relacional**

Son un conjunto de tablas desde las cuales se pueden acceder a datos de muchas maneras sin tener la necesidad de reorganizar las tablas de la base de datos. Es un modelo relacional, que representa los datos en las tablas de manera intuitiva y directa. Están organizados por tablas, registros y columnas. Las tablas se comunican y comparten información, lo que facilita la búsqueda de datos. Usa el lenguaje de consultas estructuradas (SQL) [12].

# <span id="page-17-2"></span>**2.1.5.1 SQLServer**

Admite una variedad de aplicaciones de procesamiento de transacciones, ya que es un sistema de gestión de base de datos relacional basado en el lenguaje sql, la cual trabaja bajo la plataforma cliente-servidor. Soporta transacciones, procedimientos almacenados, además incluye un entorno gráfico de administración que permiten el manejo de comando DDL y DML [13].

#### <span id="page-17-3"></span>**2.1.6 Programación orientada a objetos**

La programación orientada a objetos se refiere a los lenguajes que usan objetos en la programación. Es un enfoque para el desarrollo de software que trabaja entorno a objetos del mundo real. Esta se relaciona con las tecnologías de desarrollo de software, las cuales utilizan bibliotecas y marcos especiales que reducen el tiempo de programación [14].

#### <span id="page-17-4"></span>**2.1.6.1 Lenguaje de programación C#**

Es un lenguaje de programación moderno y orientado a objetos, fue desarrollado por Microsoft; es muy similar a Java sintácticamente y de fácil manejo para los usuarios. Sirve para crear aplicaciones cliente-servidor, servicios web XML, aplicaciones de base de datos, entre otras. Admite los conceptos de encapsulación, herencia y polimorfismo [15].

# <span id="page-18-0"></span>**2.1.7 Microsoft Visual Studio**

Proporciona una interfaz de usuario, un depurador integrado y muchas otras herramientas que facilitan el desarrollo de aplicaciones basados en C#, Visual C++, Visual J# y .NET framework. Incluye compiladores, herramientas para completar código, diseñadores gráficos y muchas funciones que facilitan el desarrollo de software [16].

# <span id="page-18-1"></span>**2.1.8 Estructuras de datos dinámicos.**

Son una forma en la cual un computador puede organizar datos, utilizando diferentes tipos como son: listas, pilas, colas, árboles con el fin de mejorar la eficiencia en el manejo de los mismos. Son utilizadas para el almacenamiento de datos del mundo real que pueden cambiar constantemente. Las listas enlazadas, en particular, son estructuras de datos implementadas mediante un grupo de nodos que juntos representan una secuencia, donde cada nodo tiene un dato y una referencia. Pilas, implementadas mediante listas enlazadas también, son también estructuras de datos tipo LIFO: último en entrar, primero en salir. Otra implementación de las listas enlazadas son las colas como estructuras de datos tipo FIFO, el primer elemento agregado será el primero que saldrá [17] [18].

#### <span id="page-18-2"></span>**2.1.9 React native**

Es un framework desarrollado para escribir apps nativas utilizando JavaScript, para iOS y Android. Se basa en React, la biblioteca de JavaScript de Facebook para crear interfaces de usuarios, pero en lugar de dirigirse al navegador, se dirige a plataformas móviles [19].

# <span id="page-18-3"></span>**2.1.10 Node js**

Es un entorno de ejecución de JavaScript construida en el Motor de JavaScript de Google Chrome (Motor V8). Ofrece un entorno multiplataforma para el desarrollo de aplicaciones web del lado del servidor [20].

# <span id="page-18-4"></span>**2.1.11 Framework Bootstrap**

Es un framework, que se destaca por adaptar la interfaz al tamaño del dispositivo en el que se visualice, esta técnica se conoce como Resposive Design o Diseño Adaptativo.

Es el más popular para el desarrollo de sitios web adaptables y móviles. Bootstrap es un diseño de cuadrículas de 12 columnas que incluye clases y estilos CSS pre-construidos, además de algunas funciones de JavaScript. También tiene plantillas para el diseño de botones, imágenes, formas, navegación, etc [21] [22].

# <span id="page-19-0"></span>**2.1.12 Metodología Híbrida SNAIL**

La combinación de las metodologías ágiles y tradicionales se denomina metodología híbrida. La metodología híbrida permite una mejor fluidez en los proyectos. Por ende, para el desarrollo de una aplicación web la metodología SNAIL es adecuada, ya que es una metodología creada para el desarrollo de aplicaciones web, aunque se puede aplicar en forma general para aplicaciones de escritorio. Se basa en la simplicidad, comunicación y planificación de código [23].

# **2.1.13 Métricas de calidad**

Entre los aspectos más importantes en una aplicación se han encontrado: contenido, seguridad, navegabilidad, usabilidad y diseño. La navegabilidad ayuda al usuario a encontrar la información requerida mediante palabras claves. El contenido deber ser organizado, coherente, y relevante. El diseño es un aspecto importante, debe ser un diseño limpio, organizado y amigable. La usabilidad hace referencia a la facilidad de uso de una aplicación por parte del usuario. Seguridad se refiere a la protección de un sitio web contra accesos no autorizados y/o ataques cibernéticos [24].

#### <span id="page-20-0"></span>**2. 2 Solución del problema**

#### <span id="page-20-3"></span><span id="page-20-1"></span>**2.2.1 Arquitectura Lógica del Sistema**

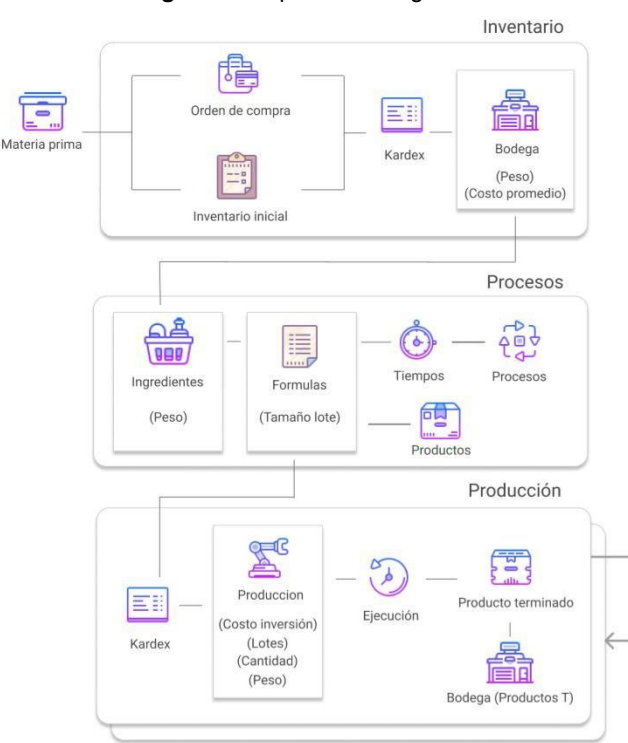

#### **Figura 1:** Arquitectura Lógica del sistema

**Fuente:** Elaboración propia

Se puede observar, que en primer lugar tenemos la entrada de la materia prima; la cual puede ser por orden de compra o inventario inicial. Luego se registra la entrada en el kardex y pasa a bodega de materia prima. Posteriormente, a ingredientes donde se coloca el peso que se necesita de materia prima; estos ingredientes están dados por una fórmula, en la cual se establece el tamaño del lote a producir (en base a esta cantidad se producirá más o menos embutidos), cada fórmula se produce en un tiempo determinado y este tiempo comprende subprocesos (molienda, preparación de pasta, embutido, cocción, rebanado).

A continuación, se registra la salida en el kardex, luego pasa a producción donde se calcula los lotes totales entre fecha de inicio y fin de producción. Por último, se llega a la etapa de ejecución, donde una vez finalizada la producción, pasa a productos terminados y se guarda en bodega de productos terminados. (Ver Figura 1)

#### <span id="page-20-2"></span>**2.2.2 Arquitectura Tecnológica del Sistema**

#### **Figura 2:** Arquitectura Tecnológica del sistema

<span id="page-21-1"></span>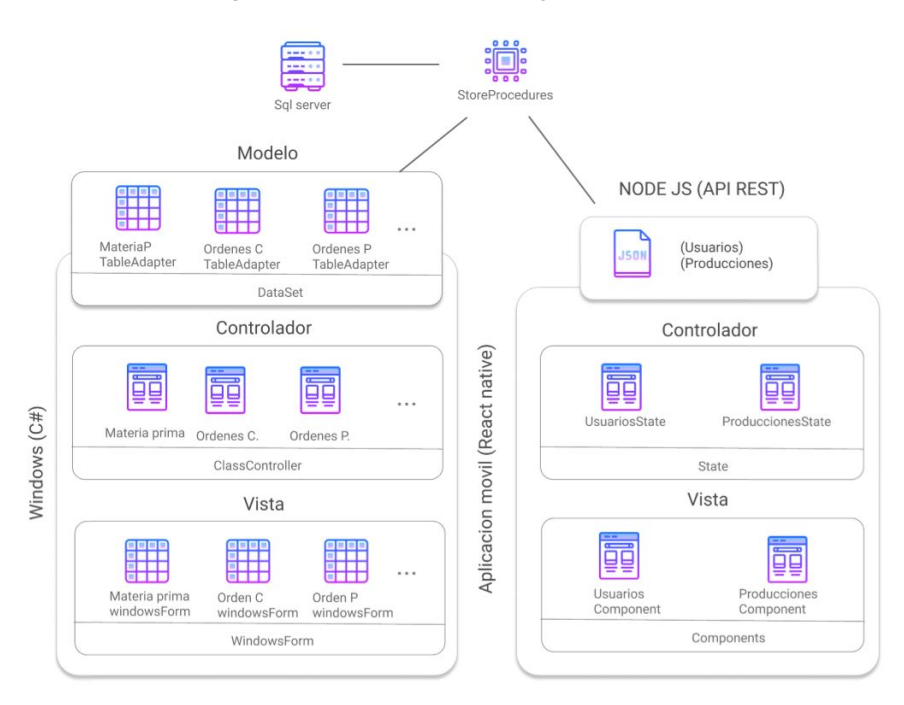

**Fuente**: Elaboración propia

En esta arquitectura tenemos como primer punto la aplicación de escritorio, la cual se detalla de la siguiente manera: Como base de datos SQL Server, que contiene las tablas y procedimientos almacenados (para operaciones CRUD). Esto pasa a la aplicación de escritorio que entra al Dataset, el cual maneja la conexión y posee tableAdapter; si hay 10 tablas en la base de datos habrá 10 tableAdapter. Luego se conecta al controlador que usa clases que manejan la conexión del modelo con la vista, una clase para cada tableAdapter, pasa a la vista la cual posee formularios Windows que usan su controlador respectivo. En el segundo punto tenemos la parte de la aplicación móvil, primero se hace un APIrest en Node.js, la cual provee un JSON para usuarios y otro para producciones, luego pasa al controlador el cual usa las clases de React native para manejar esos JSON y proveerlos en formato State a la vista la cual maneja los componentes (partes de la interfaz), y los componentes usan el State para enviar o mostrar datos. (Ver Figura 2)

#### <span id="page-21-0"></span>**2.2.3 Materiales**

En la Tabla 1 se muestra los materiales o recursos tecnológicos utilizados en el proyecto.

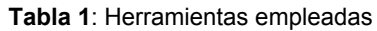

<span id="page-22-4"></span>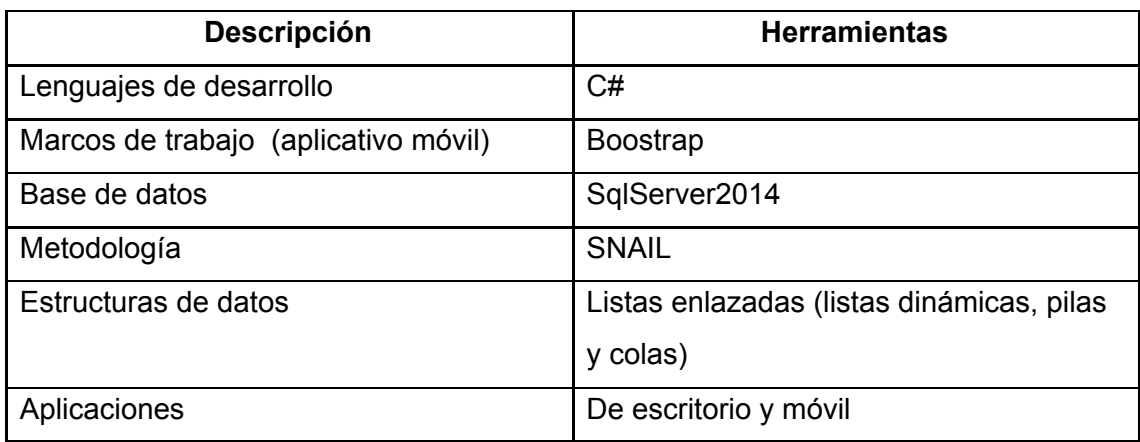

**Fuente:** Elaboración propia

# <span id="page-22-0"></span>**2.2.4 Metodología Híbrida de desarrollo SNAIL**

#### <span id="page-22-1"></span>**2.2.4.1 Fase 1: Análisis de requerimientos**

En esta fase se determinó las expectativas del usuario en el desarrollo del nuevo producto, es decir, se realizó la recopilación de requisitos del sistema. Los requerimientos funcionales y no funcionales del sistema son importantes ya que son el punto de partida del desarrollo de un sistema [23]. (Ver Anexo A).

#### <span id="page-22-2"></span>**2.2.4.2 Fase 2: Planificación**

En esta fase se realiza la estimación de tiempo del desarrollo del sistema, las estimaciones razonables de los entregables. Se establece las actividades del proyecto, recursos, tiempo, entre otros elementos que son necesarios establecer en esta etapa. La planificación debe ser organizada para el éxito de un proyecto [23].

#### <span id="page-22-3"></span>**2.2.4.3 Fase 3: Diseño**

En esta fase se realizó la maquetación de las posibles interfaces gráficas del sistema a desarrollar. (Ver Anexo B). Además el diseño de la base de datos, la cual se administra mediante la herramienta SQL Server Management. Se realizó el diseño de las tablas relacionales de la base de datos (Ver Anexo C).

# <span id="page-23-0"></span>**2.2.4.4 Fase 4: Programación**

```
Figura 3: Guardar orden de compra
private void MetroTile1_Click(object sender, EventArgs e)
    OrdenCompraController oc = new OrdenCompraController();
   int idProveedor = Int32.Parse(orProveedor.SelectedValue.ToString());
   decimal subTotal = Decimal Parse(orSubtotal.Text);
   decimal iva = Decimal. Parse(orIva. Text);
   decimal total = Decimal. Parse(orTotal.Text);
    //Se registra la orden de compra
   oc.registrarOrden(idProveedor, orFechaHoy.Text, orAplazo.Text, subTotal, iva, total);
   //Se registra la materia prima utilizada para la orden
    foreach (DataGridViewRow row in tablaDetalle.Rows)
        if (row.Cells[0].Value != null)\left\{ \right.decimal cant = Decimal.Parse(row.Cells[2].Value.ToString());
            decimal pre = Decimal. Parse(row.Cells[1].Value.ToString());
            int idb = Int32.Parse(row.Cells[3].Value.ToString());
            oc.generar(cant, "x", pre, oc.max_id_orden(), idb);
        \mathcal{E}//Se muestra la notificacion
    ordenCompraNoti.ShowBalloonTip(0);
}
```
**Fuente:** Elaboración propia

Este método fue creado para guardar órdenes de compra. Se registra la orden de compra y la materia prima utilizada en esa orden. Además se muestra la respectiva notificación.

#### **Figura 4:** Guardar orden de producción

```
1 reference
private void MetroTile1 Click(object sender, EventArgs e)
   OrdenProduccionController opc = new OrdenProduccionController():
   DateTime inicio = DateTime.Parse(ordInicio.Text);
   string ini = inicio.ToString("d");
   DateTime fin = DateTime.Parse(orFin.Text);
   string fi = fin.ToString("d");
   opc.insertar(id_formula_pro, ini, fi, Decimal.Parse(orCantidad.Text), Decimal.Parse(orCostoT.Text), Int32.Parse(proLote.Text), diasF, pesoFinal);
   dis();
   registrarMateria();
   actualizarInventario(id formula pro);
\}
```
#### **Fuente:** Elaboración propia

Este método fue creado para guardar las órdenes de producción. Orden de producción primero toma la fórmula, fecha de inicio y fin de la producción, cantidad de embutidos a producir y calcula los lotes necesarios para la producción de esos embutidos, el costo total de inversión, peso total, además el peso y costo de inversión de cada materia prima utilizada por la fórmula. Este método es importante porque da inicio a la producción del embutido a realizar.

#### **Figura 5:** Monitorear producción

<span id="page-24-2"></span>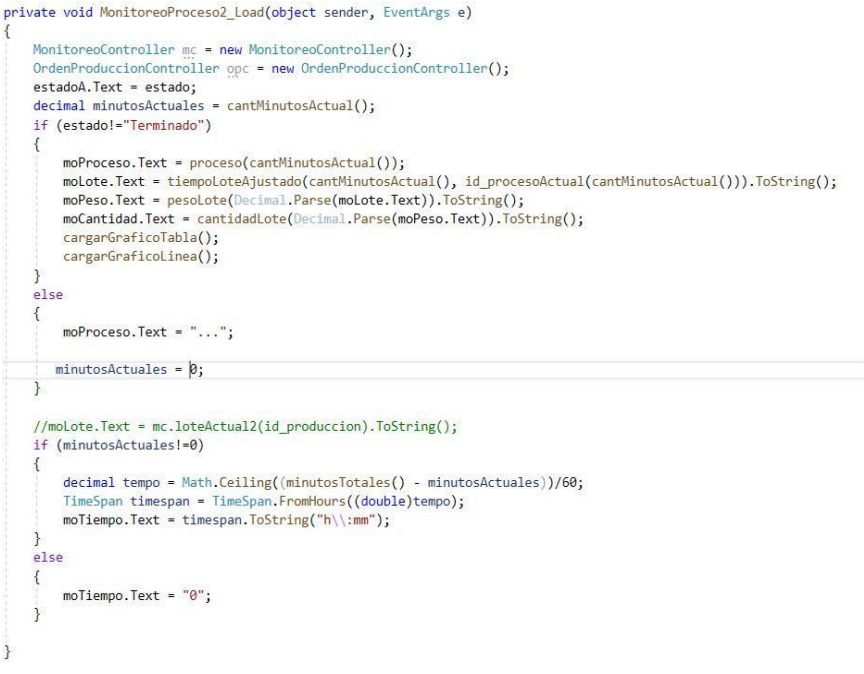

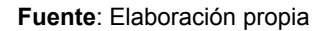

Este método nos permite monitorear el estado de la orden creada en el método anterior.

#### <span id="page-24-0"></span>**2.2.4.5 Fase 5: Pruebas**

#### <span id="page-24-3"></span><span id="page-24-1"></span>**2.2.4.5.1 Aplicación de escritorio**

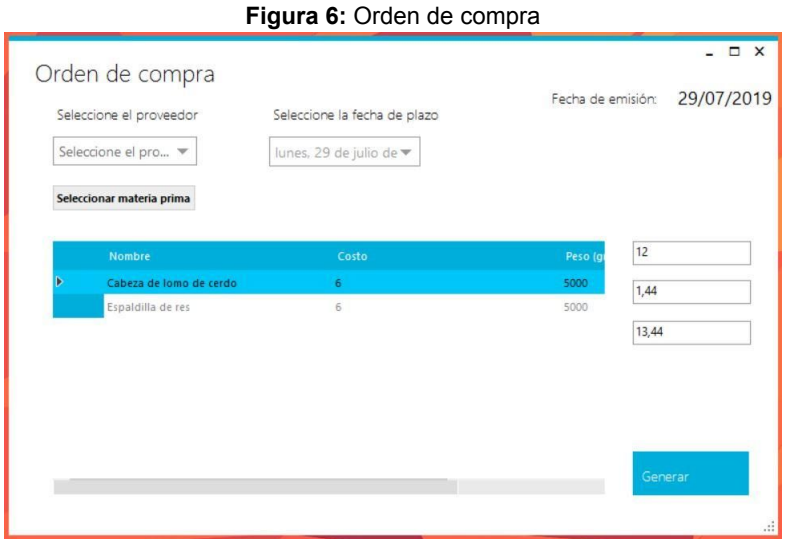

**Fuente**: Elaboración propia

En la figura 6, se observa el proceso de generar orden de compra, con los siguientes datos: fecha de emisión, proveedor, fecha de plazo y materia prima. La materia prima se detalla en una tabla, por último se tiene los datos de IVA, Subtotal y Total.

**Figura 7:** Monitoreo de producción

<span id="page-25-0"></span>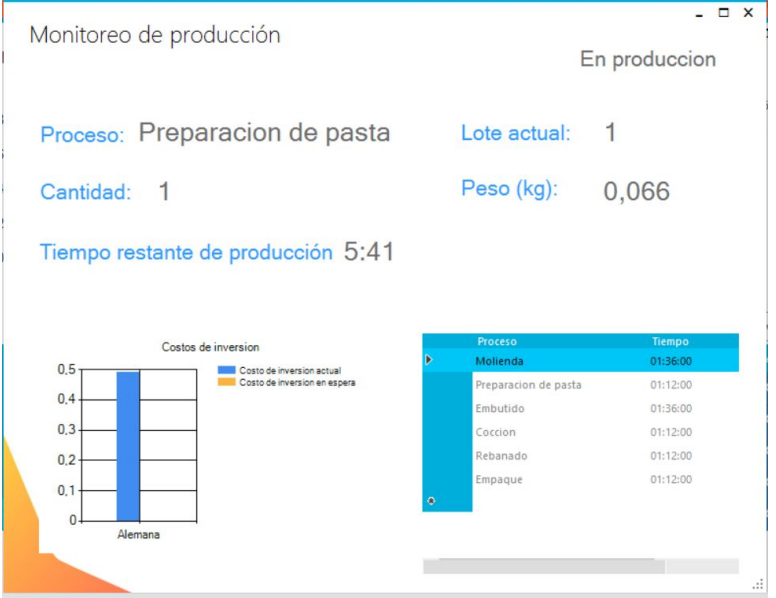

**Fuente:** Elaboración propia

En la figura 7, se observa el estado de la producción, el lote, cantidad, peso y tiempo restante de la producción. Además de gráficos estadísticos sobre el costo de inversión actual y en espera, y una tabla con el tiempo por procesos de producción.

<span id="page-25-1"></span>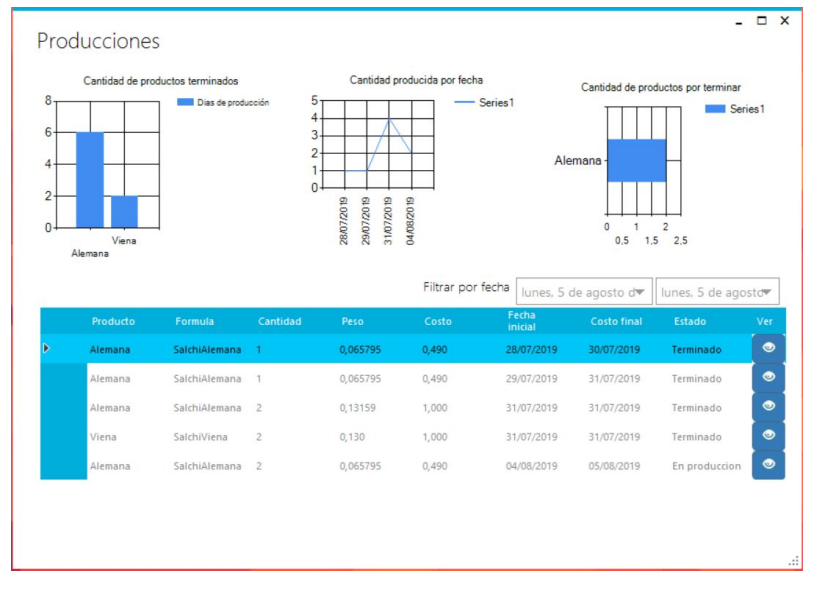

**Figura 8**: Producciones

#### **Fuente:** Elaboración propia

En la figura 8, se visualiza una ventana de aplicación de escritorio con gráficos estadísticos: primero cantidad de productos terminados, segundo cantidad producida por fecha y tercero cantidad de productos por terminar. Además, se puede visualizar órdenes de producción por fechas.

# <span id="page-26-1"></span><span id="page-26-0"></span>**2.2.4.5.1 Aplicación móvil**

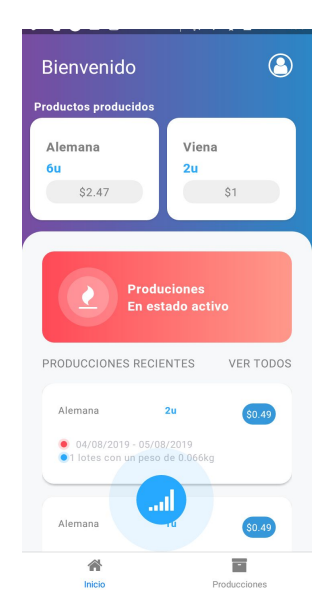

**Figura 9:** Página principal del aplicativo móvil

**Fuente:** Elaboración propia

<span id="page-26-2"></span>En la figura 9, se puede observar la ventana principal del aplicativo móvil. Un dashboard que permite visualizar la producción y el estado de los productos.

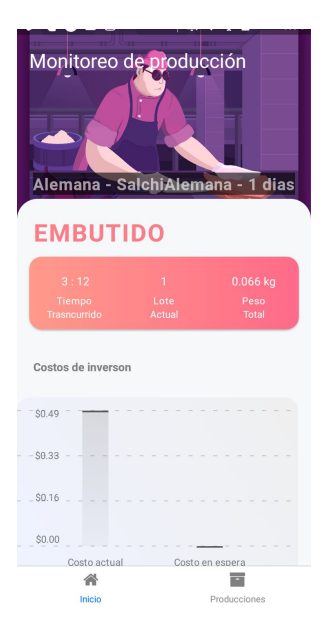

**Figura 10**: Monitoreo de producción del aplicativo móvil

**Fuente:** Elaboración propia

En la figura 10, se puede observar el estado de la producción, el lote, cantidad, peso y tiempo restante. Además de gráficos estadísticos sobre el costo de inversión actual y en espera.

### <span id="page-27-0"></span>**2.3 Resultados**

En primer lugar se encuentra la realización de la aplicación de escritorio, la cual se desarrolló en el lenguaje C Sharp mediante la herramienta Visual Studio 2019, utilizado la arquitectura modelo-vista-controlador. La administración de la base de datos se realizó mediante la herramienta SQL Server Management. Además se empleó las estructuras de datos de listas enlazadas en la creación de órdenes de compra y kardex; colas en órdenes de producción, monitoreo de estado de producción; y finalmente pilas para el empaquetado.

El sistema cuenta con un control de ingreso en donde deberá ingresar usuario y contraseña. Dentro de las funciones principales de la aplicación de escritorio, se encuentran las siguientes (Ver Anexo D):

- Gestión de usuarios.
- Gestión de roles.
- Gestión Materia Prima.
- Gestión de Procesos.
- Gestión de Fórmulas.
- Gestión de Ingredientes.
- Gestión Órdenes de compra.
- Gestión Órdenes de producción.
- Monitoreo de producción.
- Gestión de Inventarios.

La aplicación móvil se realizó mediante las herramientas React Native y Node.js, la cual tiene las siguientes funciones (Ver Anexo E):

- Órdenes de Producción.
- Monitoreo de órdenes pasadas: ver el historial de las órdenes realizadas.
- Monitoreo de órdenes en producción: producciones que se están realizando.
- Control de usuario: donde el usuario puede iniciar sesión y puede editar sus datos.

# **3. CONCLUSIONES**

<span id="page-28-0"></span>Como resultado del sistema para la gestión y control de procesos de producción de embutidos se concluye que:

- Se logró implementar exitosamente una aplicación de escritorio y otra móvil mediante ingeniería de software y listas dinámicas para la gestión y control de procesos de producción de embutidos
- A través de artículos científicos se adquirió los conocimientos relacionados a controles de procesos de materia prima para la elaboración de embutidos.
- Basado en los requisitos del sistema, se utilizó el lenguaje C# con gestor de base de datos SQL Server para la aplicación de escritorio. Para la aplicación móvil se utilizó las herramientas React Native y Node.js
- Se utilizó la metodología híbrida SNAIL para el desarrollo de los sistemas.
- Se aplicó correctamente listas dinámicas (listas enlazadas, pilas y colas), para la estructuración de los datos en el desarrollo de la aplicación de escritorio.

# <span id="page-29-0"></span>**BIBLIOGRAFÍA**

- [1] INEC, «Perfil de mercado embutidos. ProChile Guayaquil,» 2007. [En línea]. Available: http://www.exportapymes.com/documentos/productos/Pe1434\_ecuador\_embutidos. pdf.
- [2] A. Hernández P., K. Pérez T. y O. Correa M., «Engineering framework for the videogame development process,» *Revista Antioqueña de las Ciencias Computacionales y la Ingeniería de Software (RACCIS),* vol. 1, nº 7, pp. 13-26, 2017.
- [3] J. L. Harrington, Relational Database Design and Implementation, Elsevier, 2016.
- [4] D. M. Gonzáles Rodríguez, E. Giraldo Lopera y D. A. Restrepo Molina, «Evaluación sensorial e instrumental de textura de salchichones tipo estándar que contienen un extensor cárnico de pasta de pollo,» *Vitae,* vol. 22, nº 2, pp. 101-110, 2015.
- [5] R. Nascimento, A. Fonseca, R. Franco y Z. Miranda, «Bacteriological Characteristics of Fresh Ostrich Sausage (Linguiça),» *Revista Brasileira de Ciência Avícola,* vol. 17, nº 2, pp. 151-157, 2015.
- [6] A. Hernández y A. B. T. O. A. Di lorio, «Contenido de azúcar, grasa y sodio en alimentos comercializados en Honduras, según el etiquetado nutricional,» *Revista española de nutrición humana y dietética,* vol. 22, nº 2, pp. 108-116, 2018.
- [7] A. Nugraha, S. Sukardi y A. Rifin, «EFFICIENCY OF RAW MATERIAL INVENTORIES IN IMPROVING SUPPLY CHAIN PERFORMANCE of CV. FIVA FOOD,» *Indonesian Journal of Business and Entrepreneurship,* vol. I, nº 1, pp. 23-32, 2016.
- [8] J. L. Cardona Tunubala, J. P. Orejuela Cabrera y C. A. Rojas Trejos, «Gestión de inventario y almacenamiento de materias primas en el sector de alimentos concentrados,» *Revista EIA,* vol. 15, nº 30, pp. 195-208, 2018.
- [9] D. Mercado Polo, L. Pedraza Caballero y E. Martínez Gómez, «Comparación de Redes Neuronales aplicadas a la predicción de Series de Tiempo,» *Prospectiva,* vol. 13, nº 2, pp. 88-95, 2015.
- [10] A. Pinandito, F. B. Pristiawan Permana y R. Setya Perdana, «Framework Design for Modular **Montage Web-based Application Constanting Modular** Using Model-CollectionService-Controller-Presenter (MCCP) Pattern,» *JITeCS (Journal of Information Technology and Computer Science).,* vol. 2, nº 1, pp. 41-65, 2017.
- [11] J. M. Suárez y L. E. Gutiérrez, «Tipificación de Dominios de Requerimientos para la Aplicación de Patrones Arquitectónicos,» *Información tecnológica,* vol. 27, nº 4, pp. 193-202, 2016.
- [12] R. Čerešňák y M. Kvet, «Comparison of query performance in relational a non-relation databases,» *Transportation Research Procedia,* vol. 40, pp. 170-177, 2019.
- [13] J. Gabillaud, SQL Server 2014: Administración de una base de datos transaccional con SQL, Barcelona: Eni Ediciones, 2015.
- [14] T. A. Dmitrieva, A. V. Prutzkow y A. N. Pylkin, «TWO-LEVEL STUDY OF OBJECT-ORIENTED PROGRAMMING BY UNIVERSITY STUDENTS,» *Sovremennye Informacionnye Tehnologii i IT-obrazovanie.,* vol. 15, nº 1, pp. 200-206, 2019.
- [15] C. García Eberth, «Sistema integrado web para la atención de pacientes del policlínico Juan Pablo II - Chimbote,» 2018. [En línea]. Available: http://repositorio.usanpedro.edu.pe/bitstream/handle/USANPEDRO/6020/Tesis\_575 38.pdf?sequence=1&isAllowed=y.
- [16] S. Mukherjee, Aprenda Microsoft Visual Studio App Center with Xamarin Forms, Tampa: Apress, 2019, p. 330.
- [17] L. Joyanes Aguilar, Fundamentos de programacion Algoritmos, estructura de datos y objetos, Madrid: McGRAW-HILL/INTERAMERICANA DE ESPAÑA, 2008.
- [18] P. A. Sznajdleder, Algoritmos a fondo con implementaciones en C y Java, Buenos Aires: Alfaomega, 2017.
- [19] B. Eisenman, Learning React Native: Building Native Mobile Apps with JavaScript, O. Media, Ed., 2015, p. 272.
- [20] D. M. O'Halloran, «phylo-node: A molecular phylogenetic toolkit using Node.js.,» *PLoS ONE,* vol. 12, nº 4, pp. 1-8, 2017.
- [21] Y. Manso Guerra, R. Cañizares González y J. P. Febles, «Diseño web adaptativo para la plataforma educativa ZERA,» *Revista Cubana de Ciencias Informáticas,* vol. 10, nº 2, pp. 100-115, 2016.
- [22] F. Luna, Programación Web Full Stack 12 Sitios multiplataforma con Bootstrap, Argentina, 2018.
- [23] J. R. Molina Ríos, M. P. Zea Ordóñez, F. F. Redrován Castillo, N. M. Loja Mora, M. R. Valarezo Pardo y J. A. Honores Tapia, SNAIL, una metodología híbrida para el desarrollo de aplicaciones web, 3ciencias, 2018.
- [24] F. F. Redrován Castillo, N. M. Loja Mora, K. D. Correa Elizaldes y J. I. Piña Orozco, «Estado del Arte: Métricas de calidad,» *3C Tecnología: glosas de innovación aplicadas a la pyme,* vol. 6, nº 4, pp. 1-12, 2017.
- [25] A. N. L. Fernando, «Desarrollo De Aplicación Web Para Gestión De Empleados Usando Metodología Snail Y Lenguaje De Programación Java.Net,» Machala, 2019.

# **ANEXOS**

<span id="page-31-0"></span>**Anexo A. Requisitos funcionales y no funcionales del sistema (formato tomado de** [25]**)**

<span id="page-31-1"></span>

| Id del requisito    | RF <sub>01</sub>                                                                                                    |
|---------------------|----------------------------------------------------------------------------------------------------|
| Nombre de requisito | Gestión de inventarios                                                                                                    |
| <b>Tipo</b>         | Funcional                                                                                                    |
| <b>Descripción</b>  | Se debe controlar el inventario de la materia prima que se<br>almacena en las bodegas o centros de acopios con sus<br>respectivos proveedores, productos, categorías, órdenes de<br>compra, etc. |
| <b>Actores</b>      | Usuario                                                                                                    |
| <b>Prioridad</b>    | Alta                                                                                                    |
| Condición de éxito  | Se pudo controlar el inventario de materia prima                                                                                                    |
| Condición de        | Incorrecto control del inventario                                                                                                    |
| fracaso             |                                                                                                    |

**Tabla 2:** RF01 – Gestión de inventarios

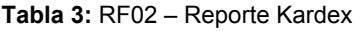

<span id="page-31-2"></span>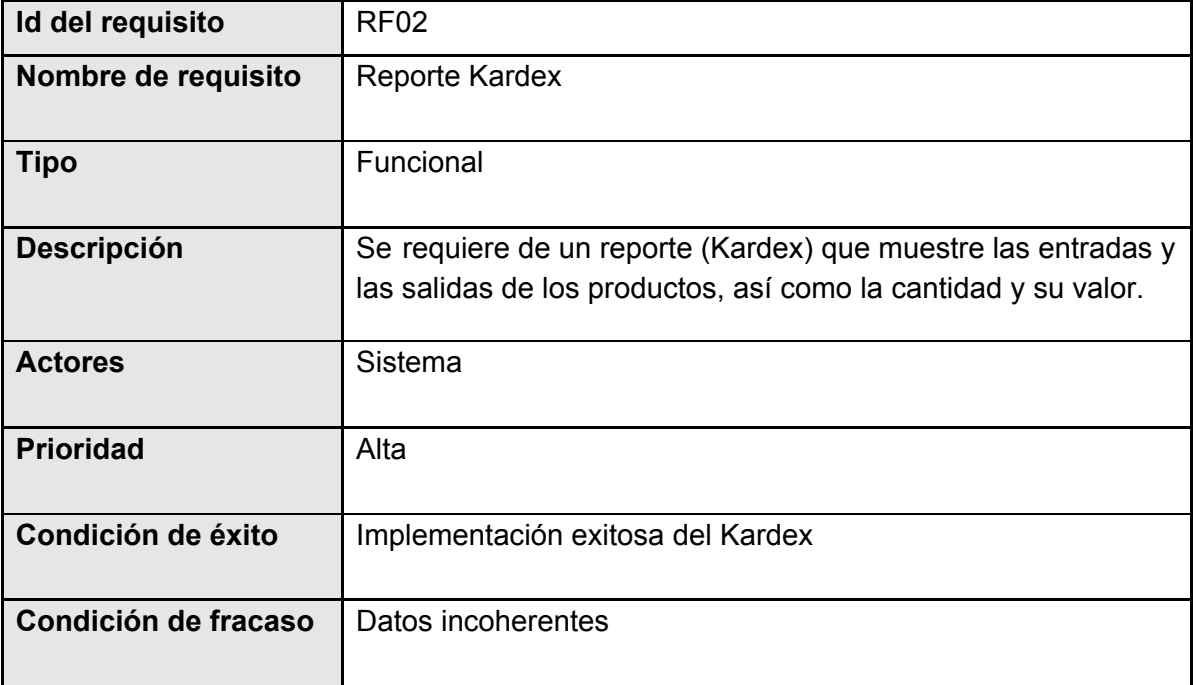

# **Fuente:** Elaboración propia

#### **Tabla 4:** RF03 – Control de stock

<span id="page-32-0"></span>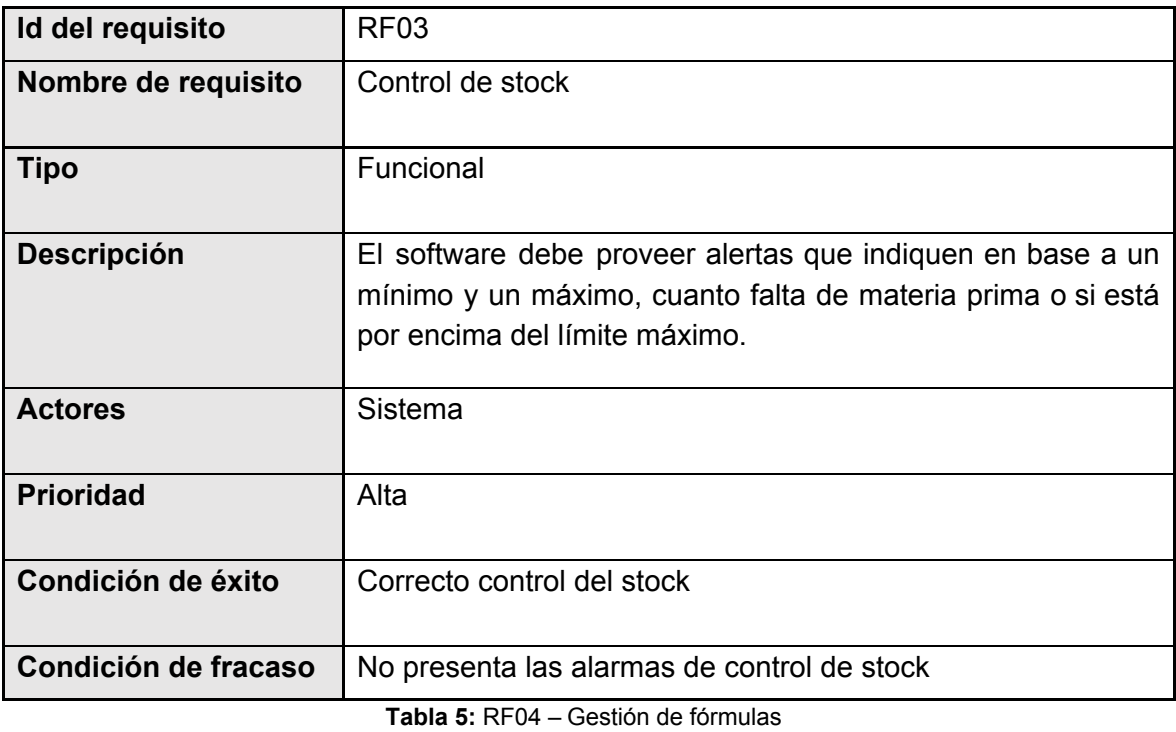

<span id="page-32-1"></span>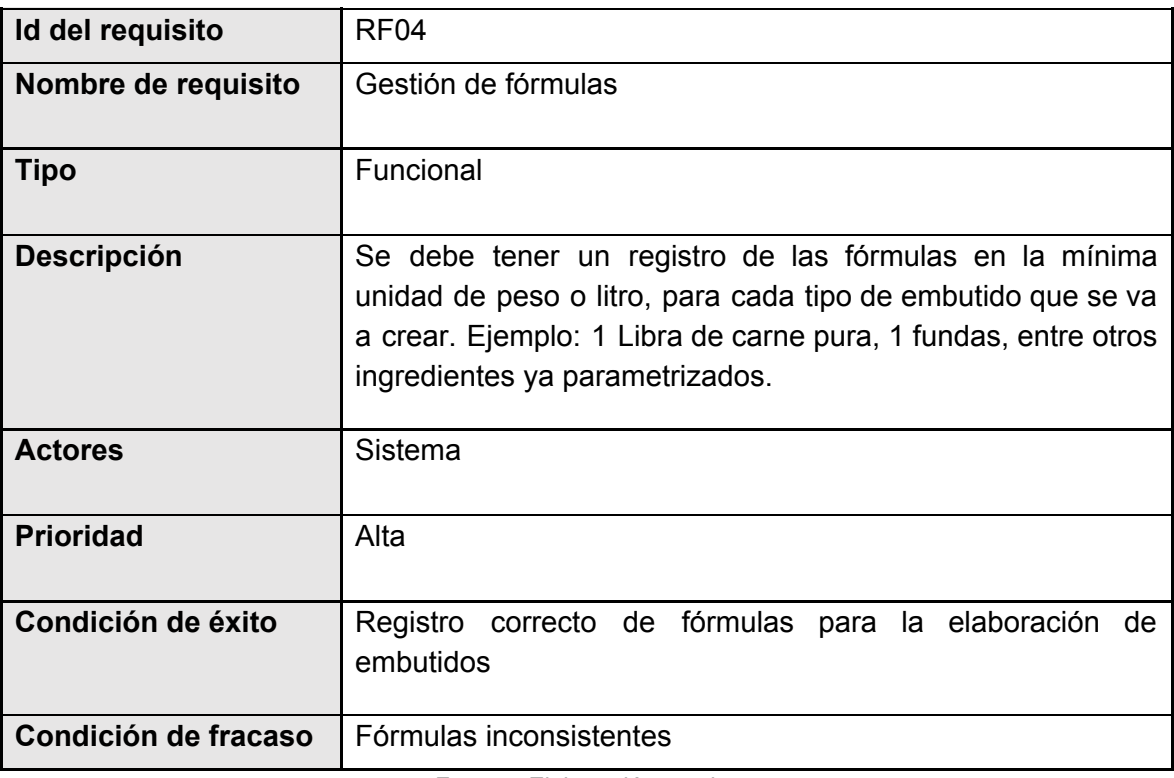

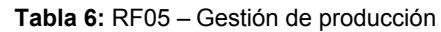

<span id="page-33-0"></span>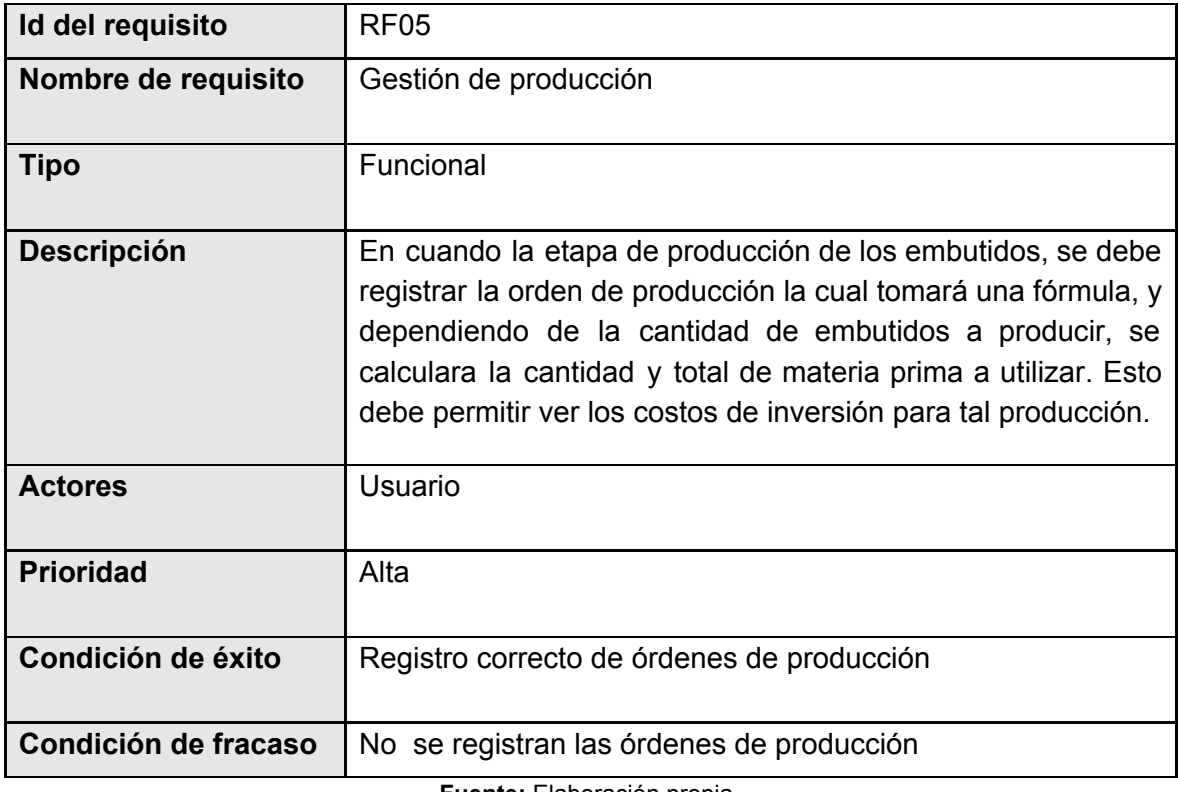

**Fuente:** Elaboración propia

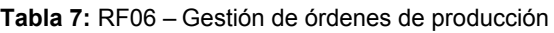

<span id="page-33-1"></span>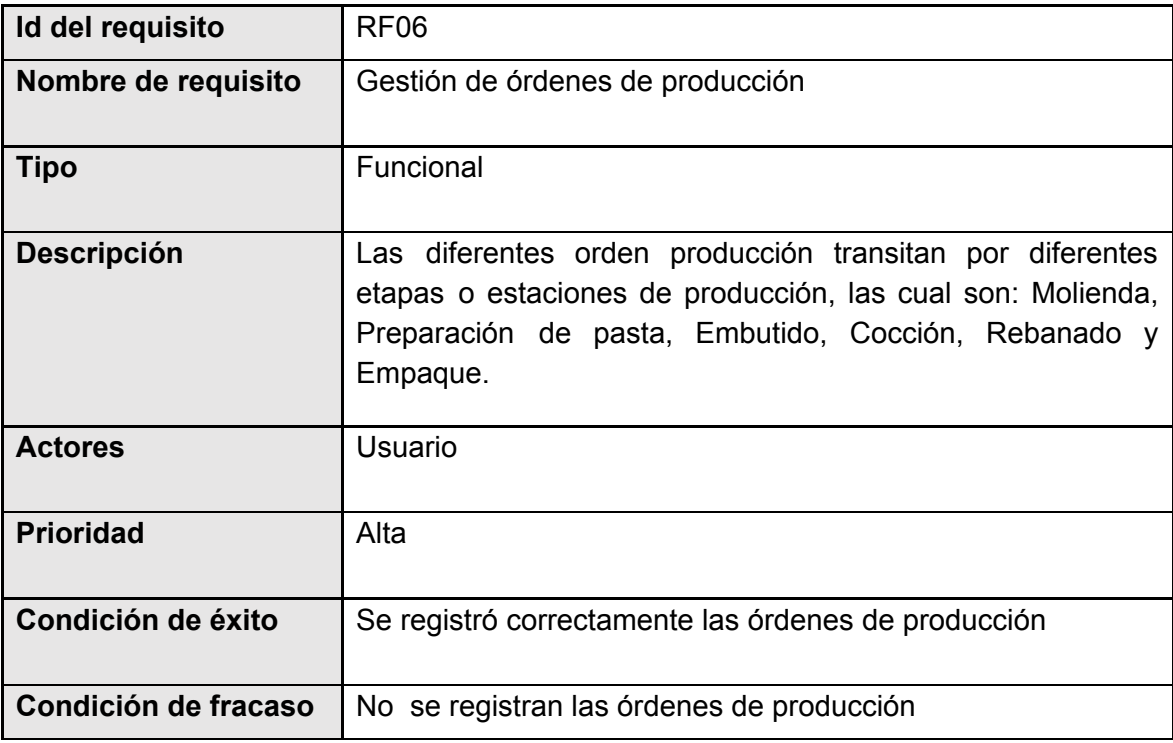

#### **Tabla 8:** RF07 – Proceso de producción

<span id="page-34-0"></span>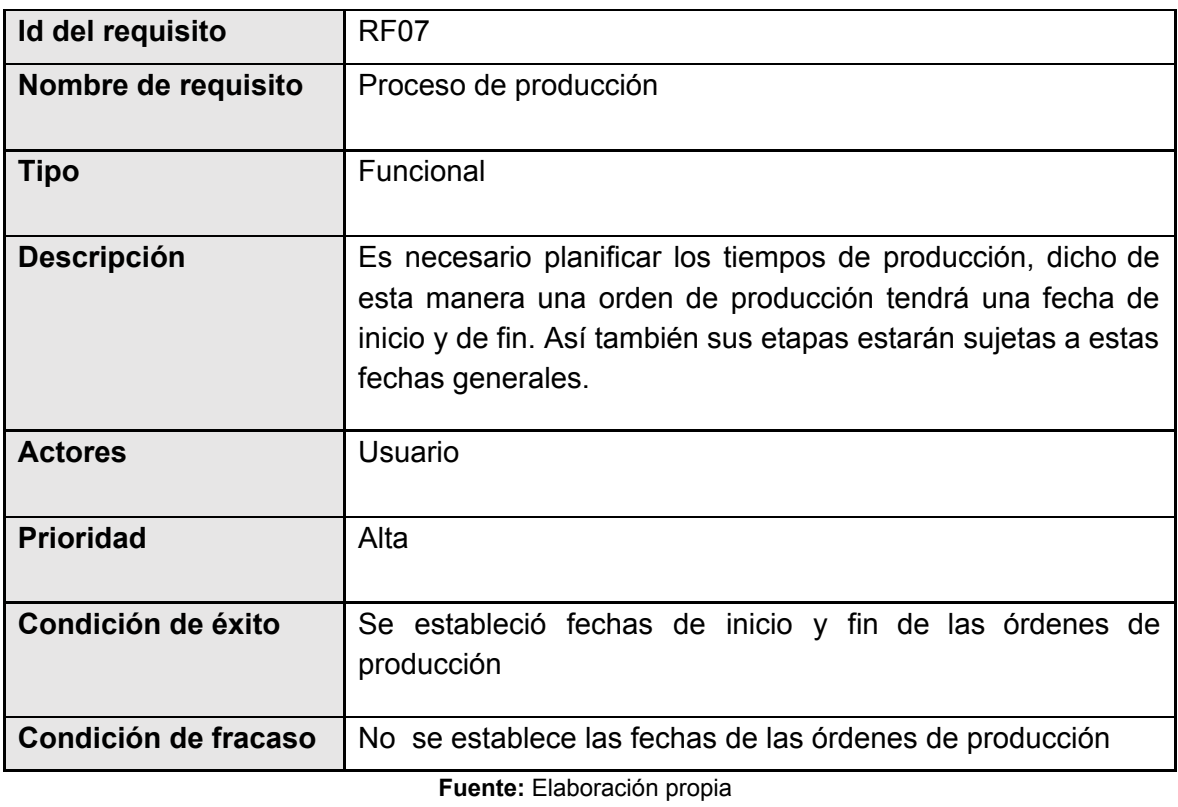

<span id="page-34-1"></span>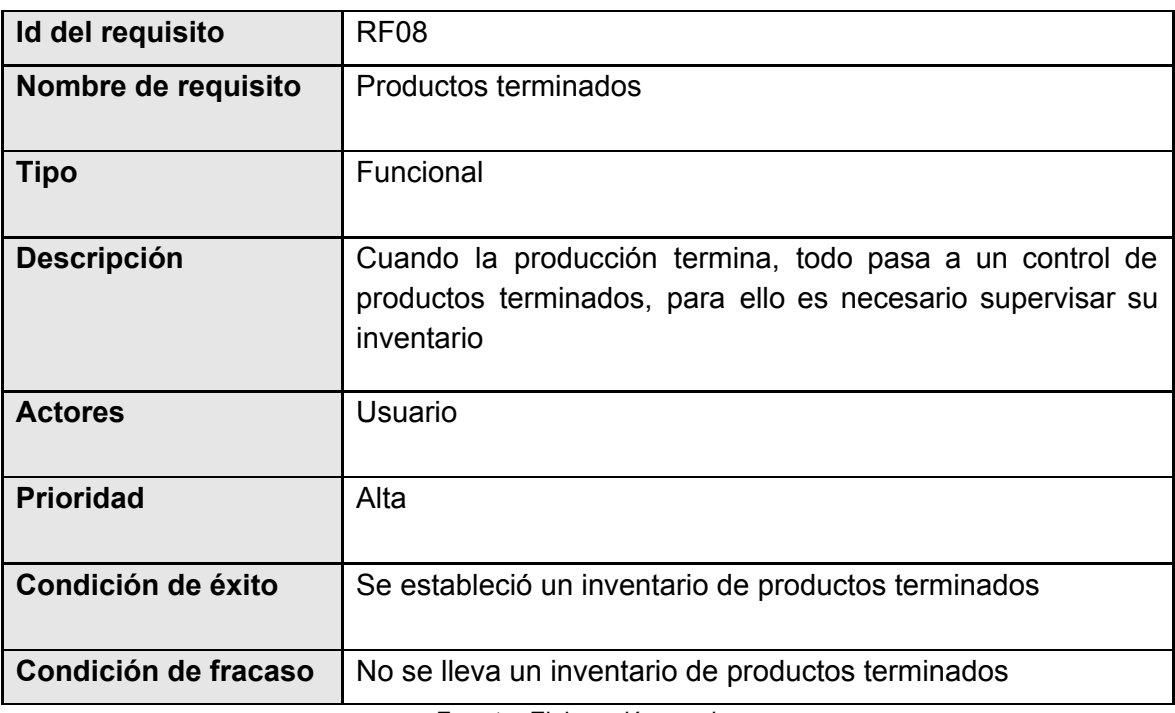

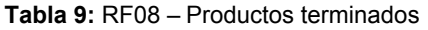

#### **Tabla 10:** RF09 – Monitoreo de producción

<span id="page-35-0"></span>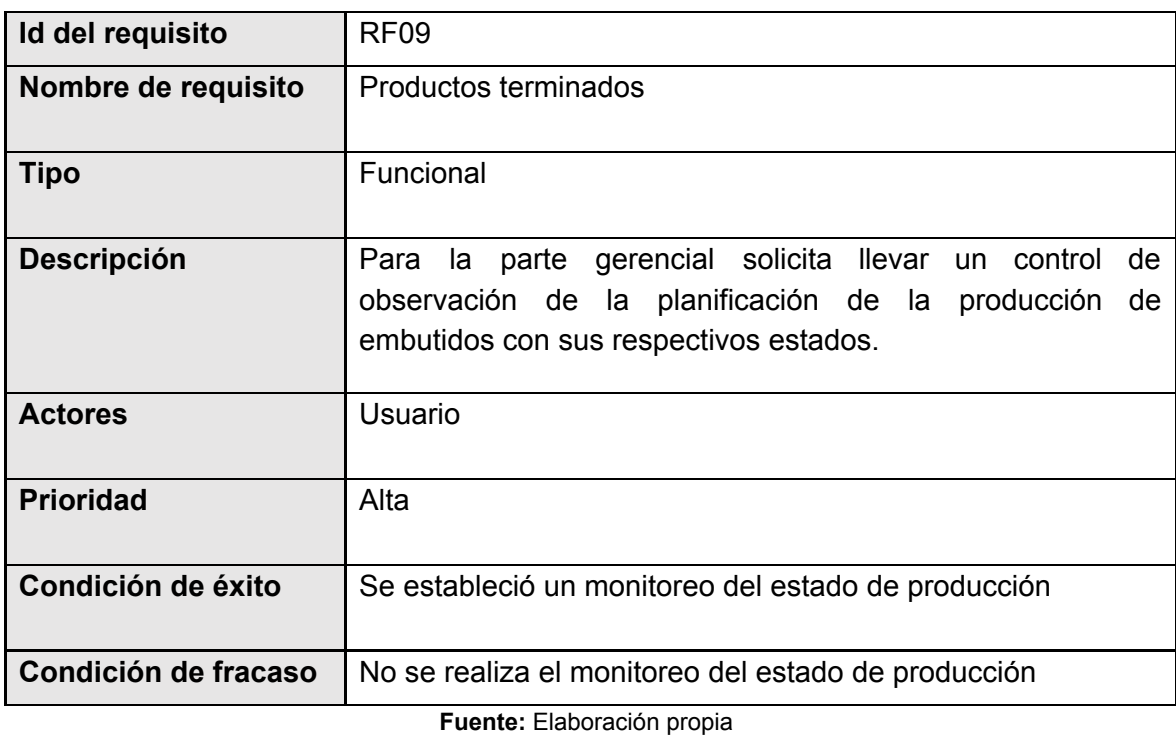

# **Tabla 11:** RNF01 – Arquitectura MVC

<span id="page-35-1"></span>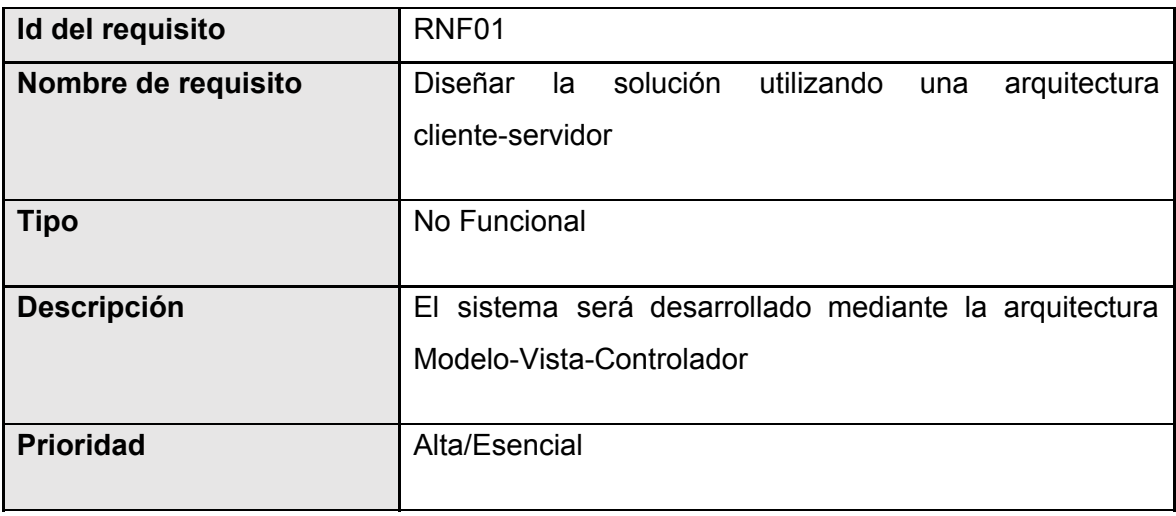

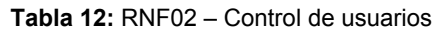

<span id="page-36-0"></span>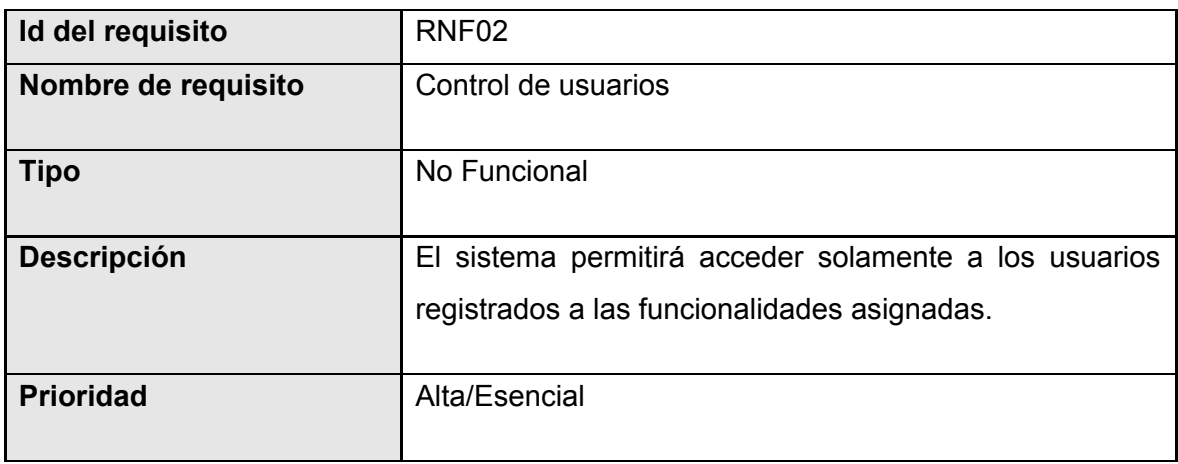

**Fuente:** Elaboración propia

### **Tabla 13:** RNF03 – Validaciones

<span id="page-36-1"></span>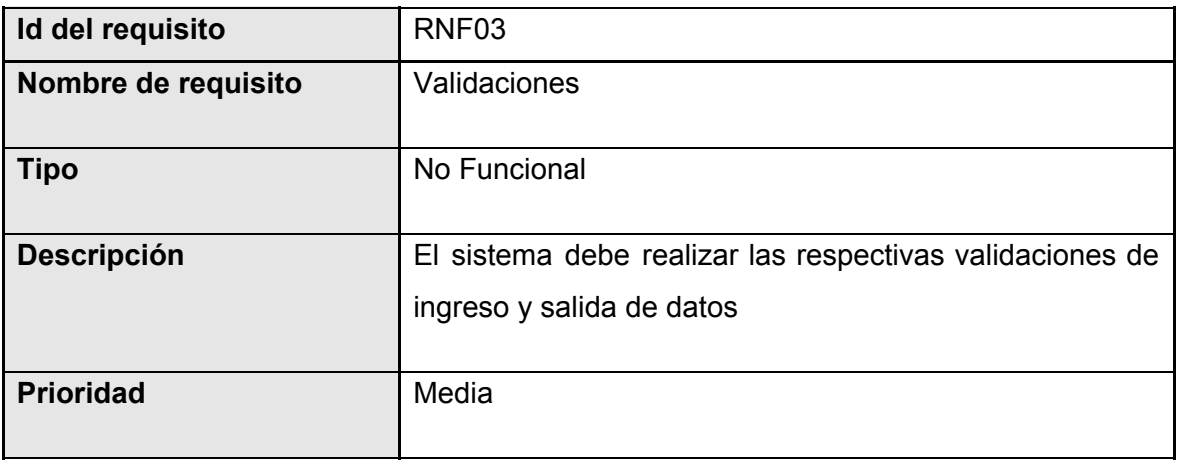

**Fuente**: Elaboración propia

# **Tabla 14:** RNF03 – Aplicación móvil

<span id="page-36-2"></span>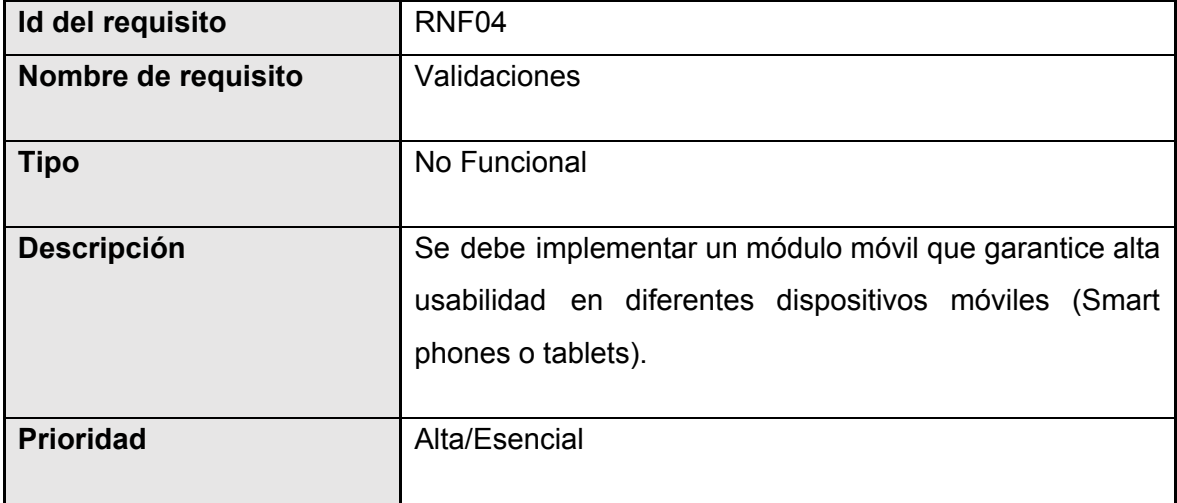

# <span id="page-37-0"></span>**Anexo B. Prototipos de interfaces**

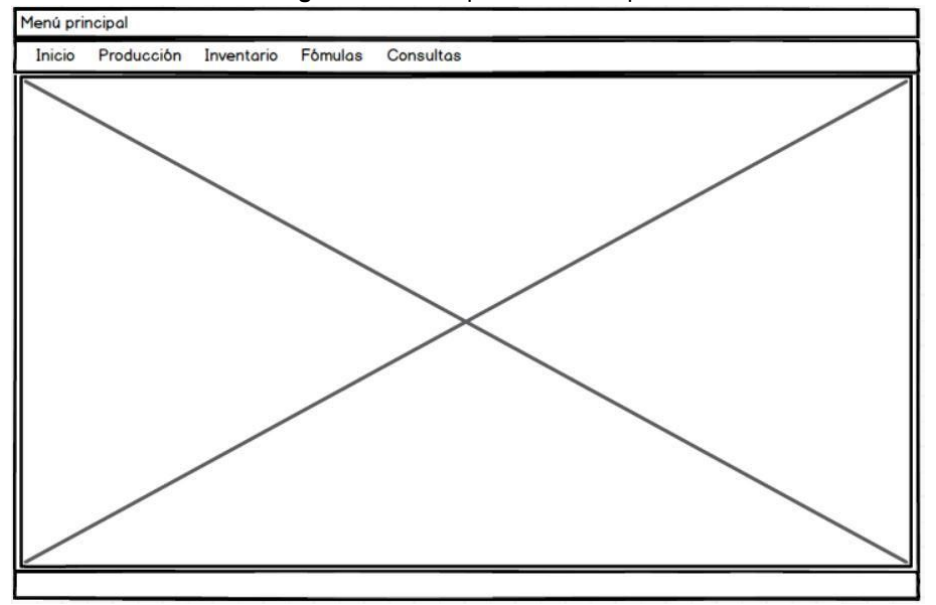

**Figura 11:** Prototipo Menú Principal

**Fuente:** Elaboración propia

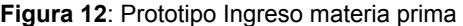

<span id="page-37-1"></span>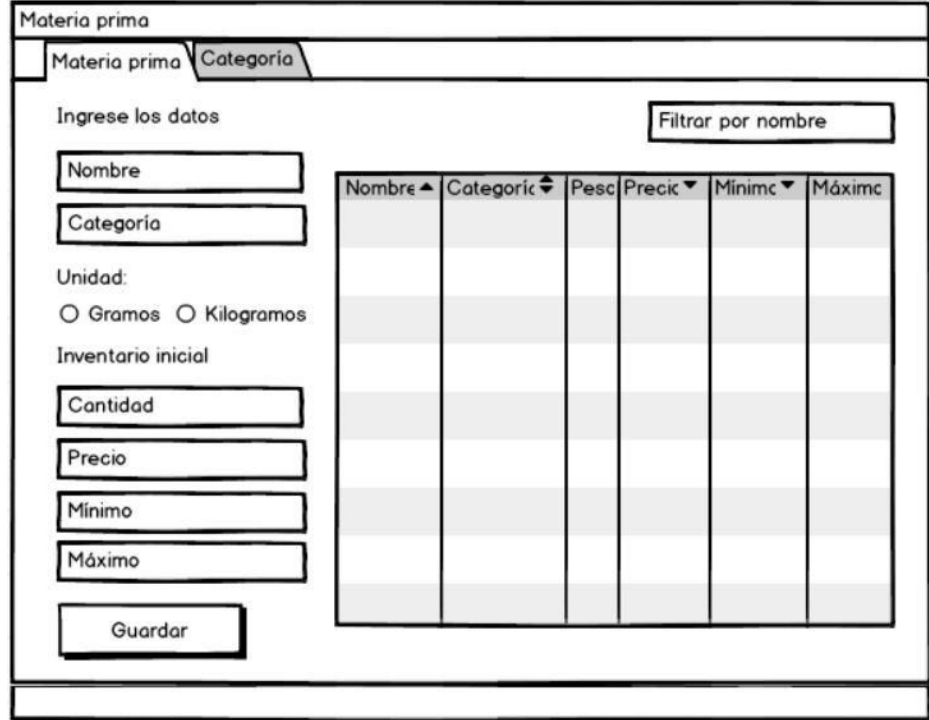

<span id="page-38-0"></span>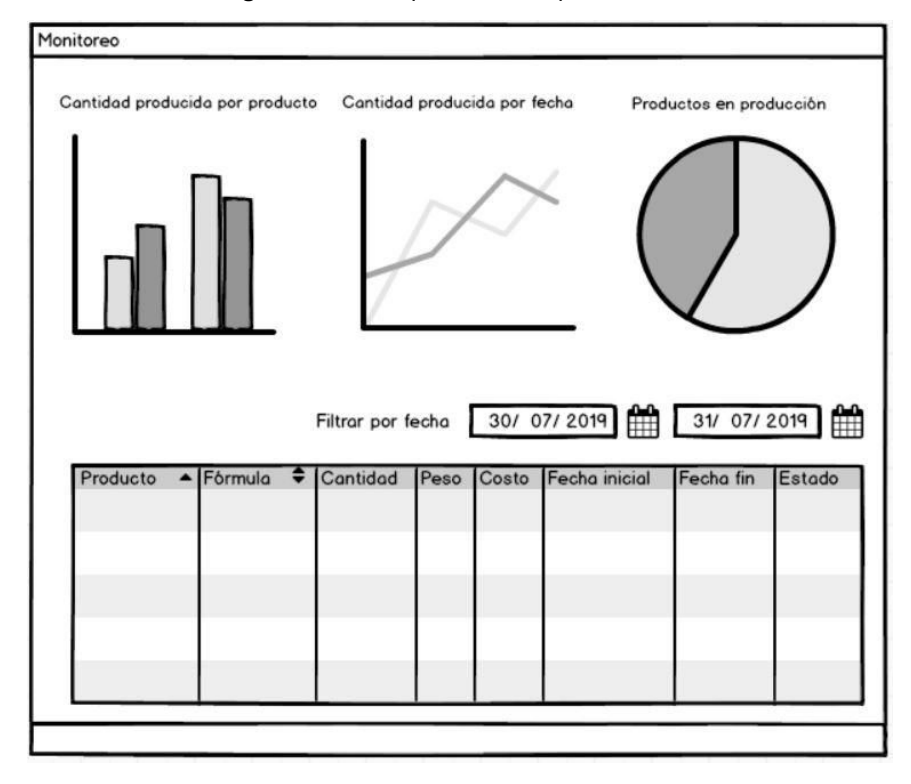

**Figura 13:** Prototipo monitoreo producciones

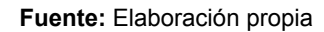

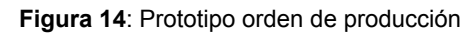

<span id="page-38-1"></span>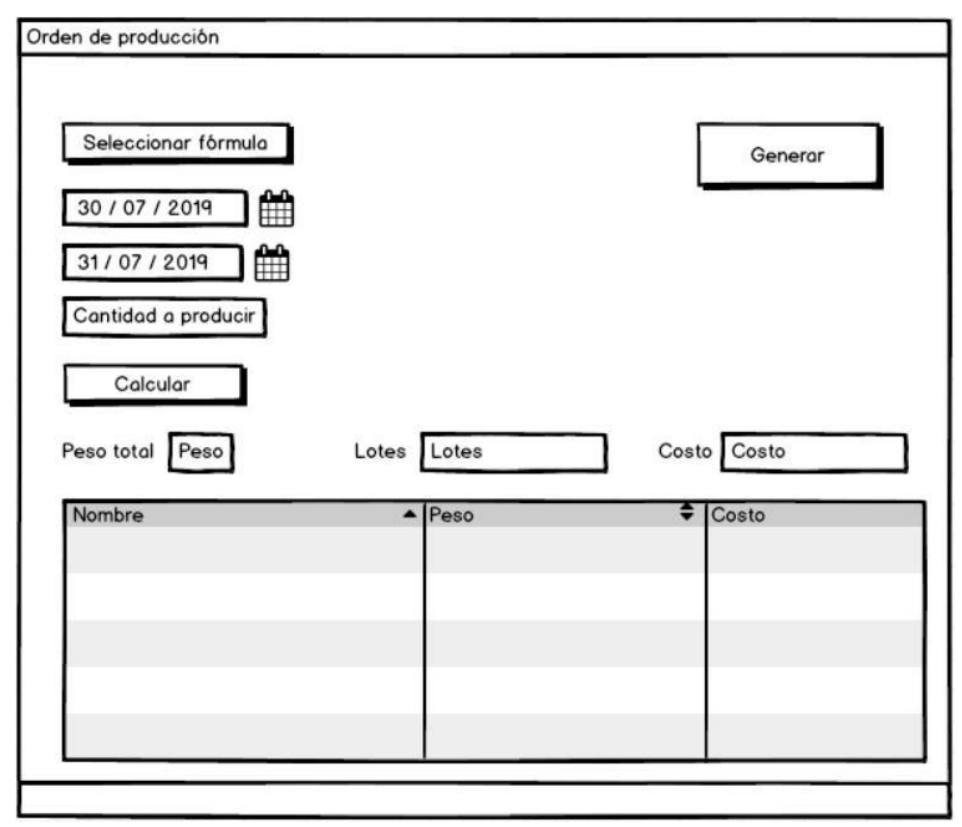

**Fuente:** Elaboración propia

<span id="page-39-0"></span>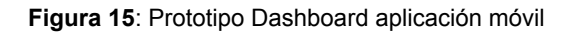

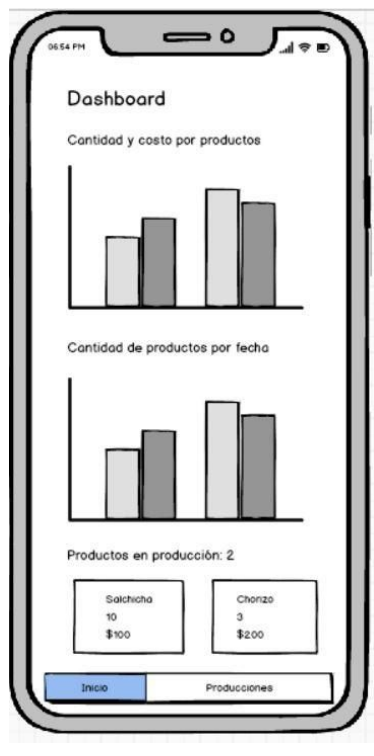

**Fuente:** Elaboración propia

<span id="page-39-1"></span>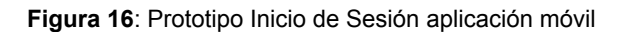

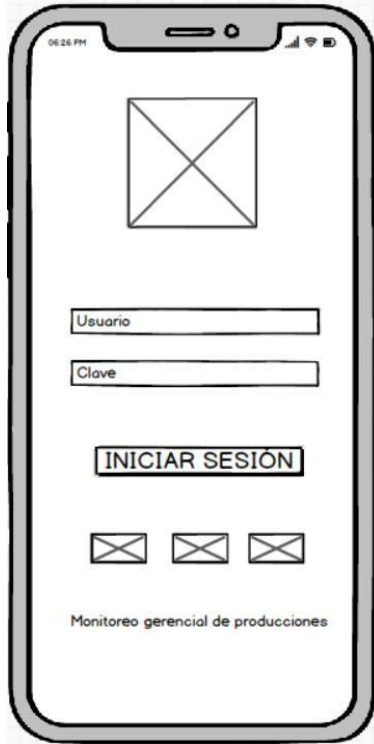

**Fuente:** Elaboración propia

# **Anexo C. Diagrama de base de datos relacional**

<span id="page-40-0"></span>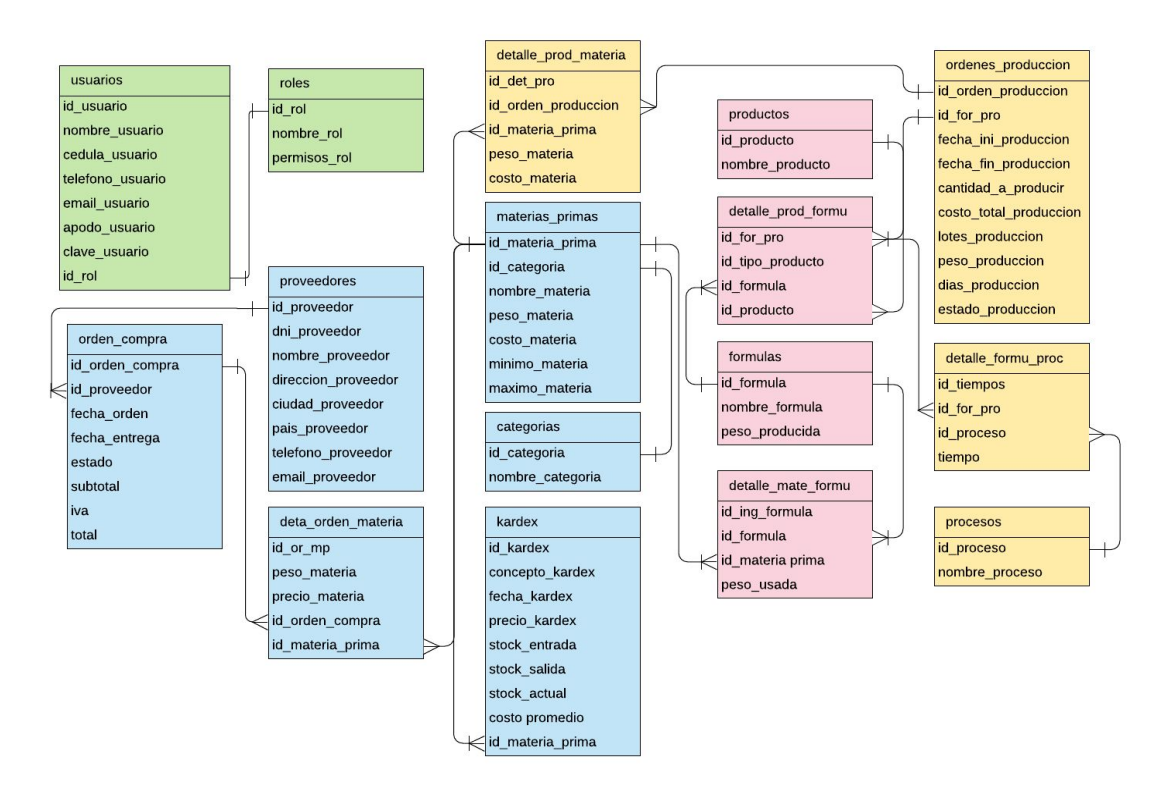

**Figura 17:** Diagrama de base de datos relacional

**Fuente**: Elaboración propia

<span id="page-40-1"></span>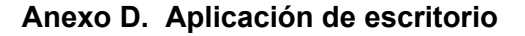

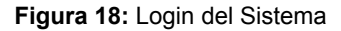

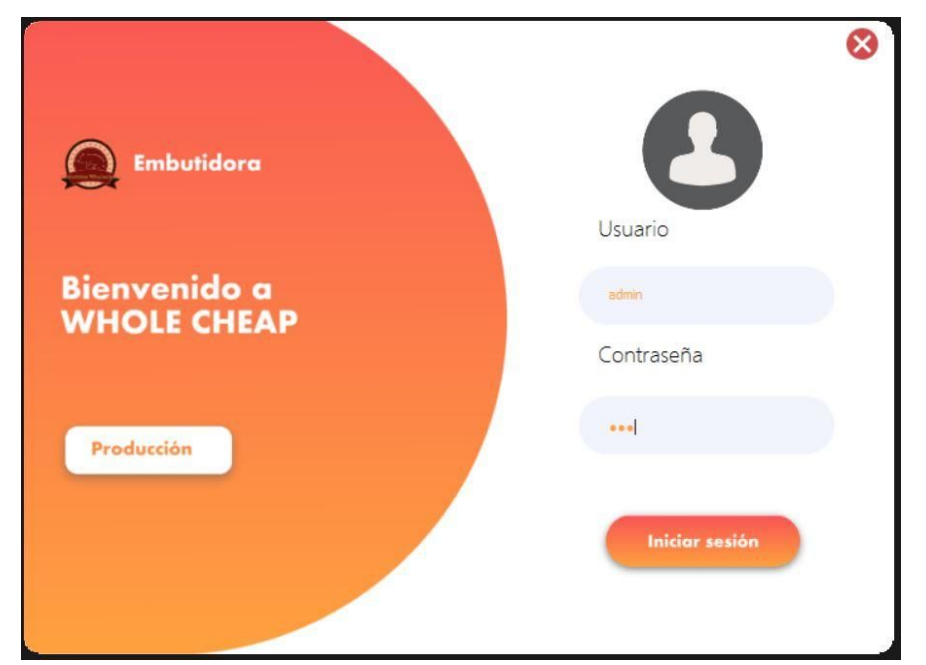

**Fuente:** Elaboración propia

#### **Figura 19:** Menú principal

<span id="page-41-0"></span>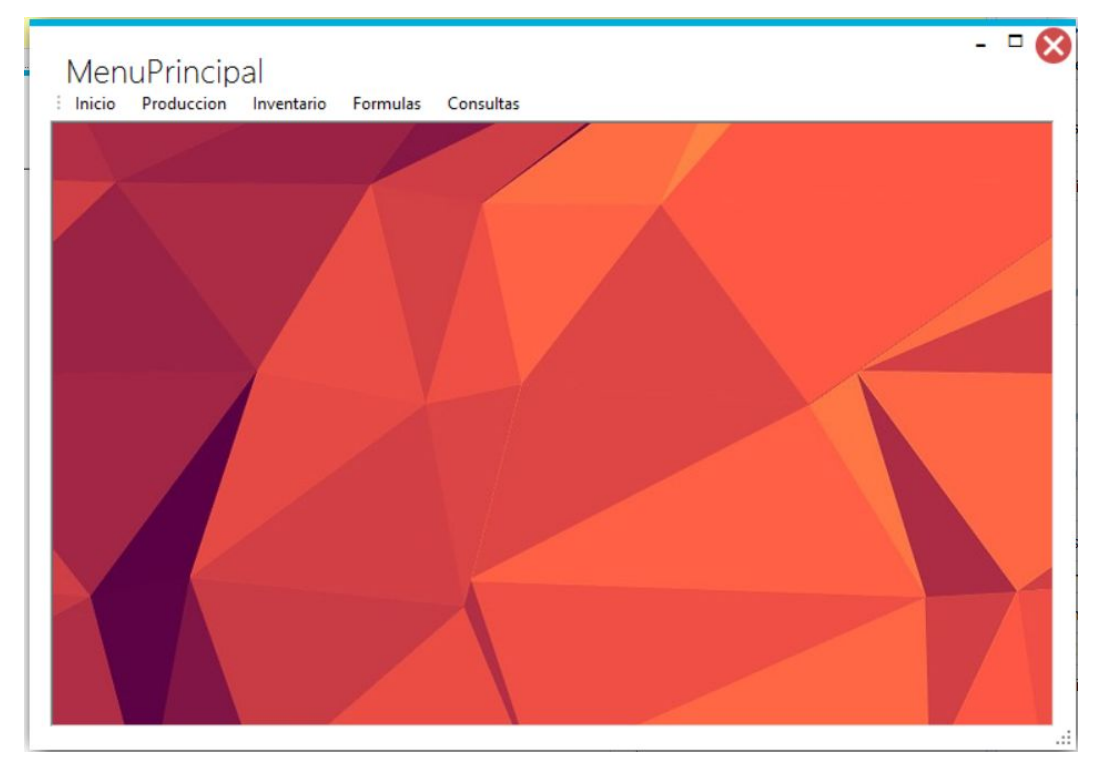

**Fuente:** Elaboración propia

<span id="page-41-1"></span>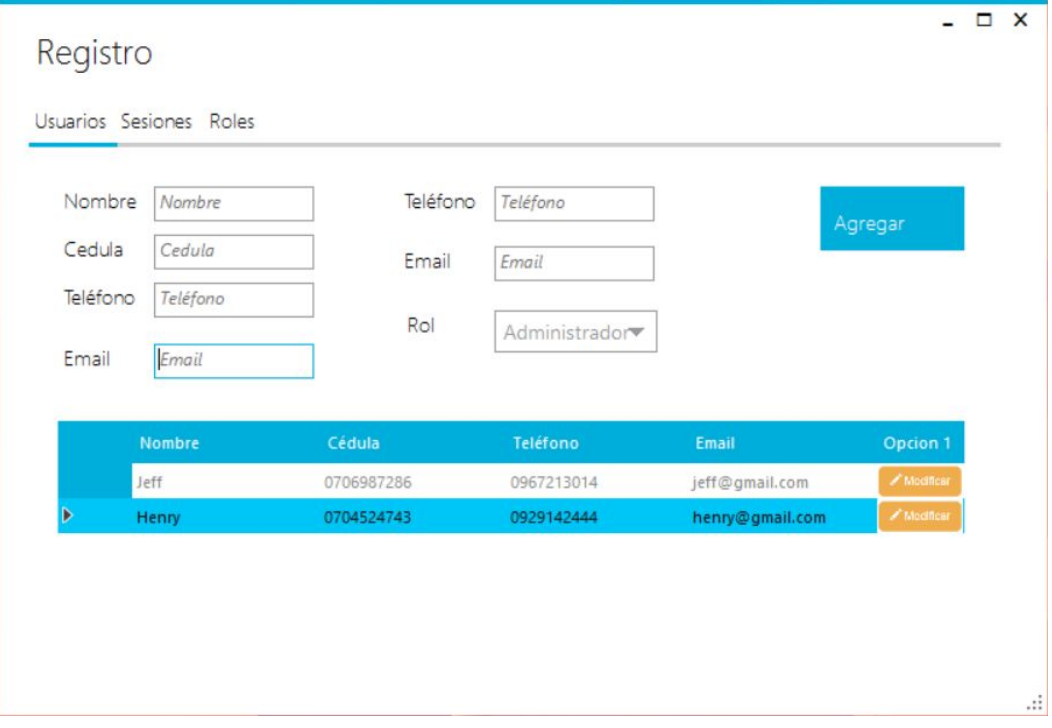

**Figura 20:** Registro de usuarios

**Fuente:** Elaboración propia

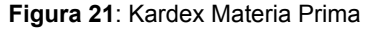

<span id="page-42-0"></span>

| Kardex                 |            |         |                |        |                     |            |
|------------------------|------------|---------|----------------|--------|---------------------|------------|
| <b>Filtrar materia</b> |            |         |                |        |                     |            |
| Obtener total          |            |         |                |        |                     |            |
| Concepto               | Fecha      | Costo   | <b>Entrada</b> | Salida | <b>Stock actual</b> | Materia p  |
| Entrada                | 24/07/2019 | 235,500 | 50000,000      | 0.000  | 50000,000           | Cabeza de  |
| Entrada                | 24/07/2019 | 300,000 | 50000,000      | 0,000  | 50000,000           | Espaldilla |
| Entrada                | 24/07/2019 | 100,000 | 50000,000      | 0,000  | 50000,000           | Grasa de   |
| Entrada                | 24/07/2019 | 24,500  | 50000,000      | 0,000  | 50000,000           | Sal        |
| Entrada                | 24/07/2019 | 125,000 | 50000,000      | 0.000  | 50000,000           | Dientes d  |
| Entrada                | 24/07/2019 | 400,000 | 50000,000      | 0.000  | 50000,000           | Mejorana   |
| Entrada                | 24/07/2019 | 300,000 | 50000,000      | 0,000  | 50000,000           | Anis seco  |
| Entrada                | 24/07/2019 | 750,000 | 50000,000      | 0,000  | 50000,000           | Nuez mos   |

**Fuente:** Elaboración propia

# **Figura 22:** Orden de compra materia prima

<span id="page-42-1"></span>

|                 | Seleccione la materia prima                        |             |                  |         | Filtrar por nombre |
|-----------------|----------------------------------------------------|-------------|------------------|---------|--------------------|
|                 | Materia prima                                      | Categoría   | Peso             | Costo   | Mínimo             |
| D               | Cabeza de lomo de cerdo                            | Cerdo       | 26030,610        | 235,057 | 10,000             |
|                 | Espaidilla de res                                  | Res         | 43059,390        | 300,000 | 10,000             |
|                 | Grasa de espalda de cerdo                          | Cerdo       | 16191,250        | 100,000 | 10,000             |
|                 | Sal                                                | Condimentos | 75667,500        | 24,500  | 10,000             |
| Unidad:<br>Peso | Gramos <i>Nilogramos</i><br>Cabeza de lomo de cerd |             |                  |         |                    |
|                 | Costo unitario (\$)                                |             | <b>CONFIRMAR</b> |         |                    |

**Fuente:** Elaboración propia

#### **Figura 23:** Creación de fórmulas

<span id="page-43-0"></span>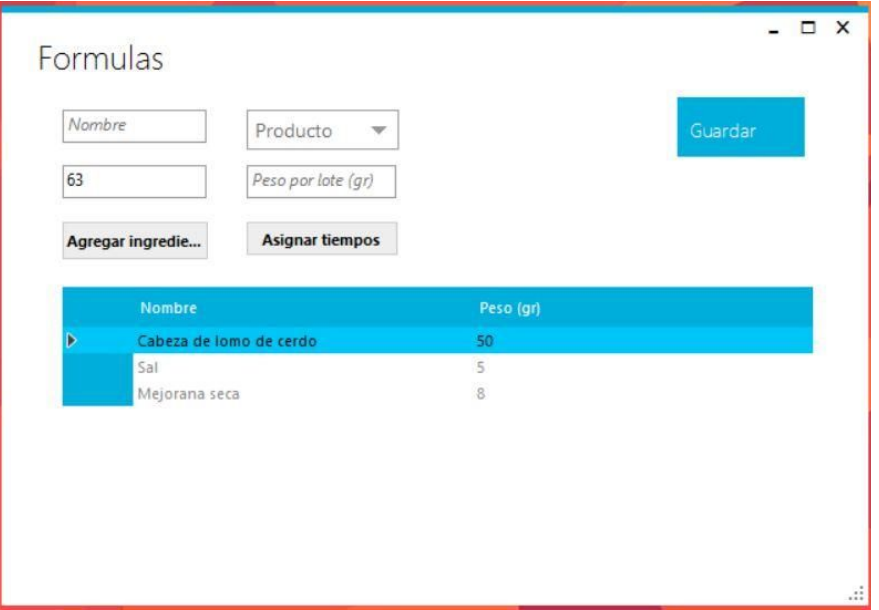

**Fuente:** Elaboración propia

|  |  | Figura 24: Orden de producción |
|--|--|--------------------------------|
|  |  |                                |

<span id="page-43-1"></span>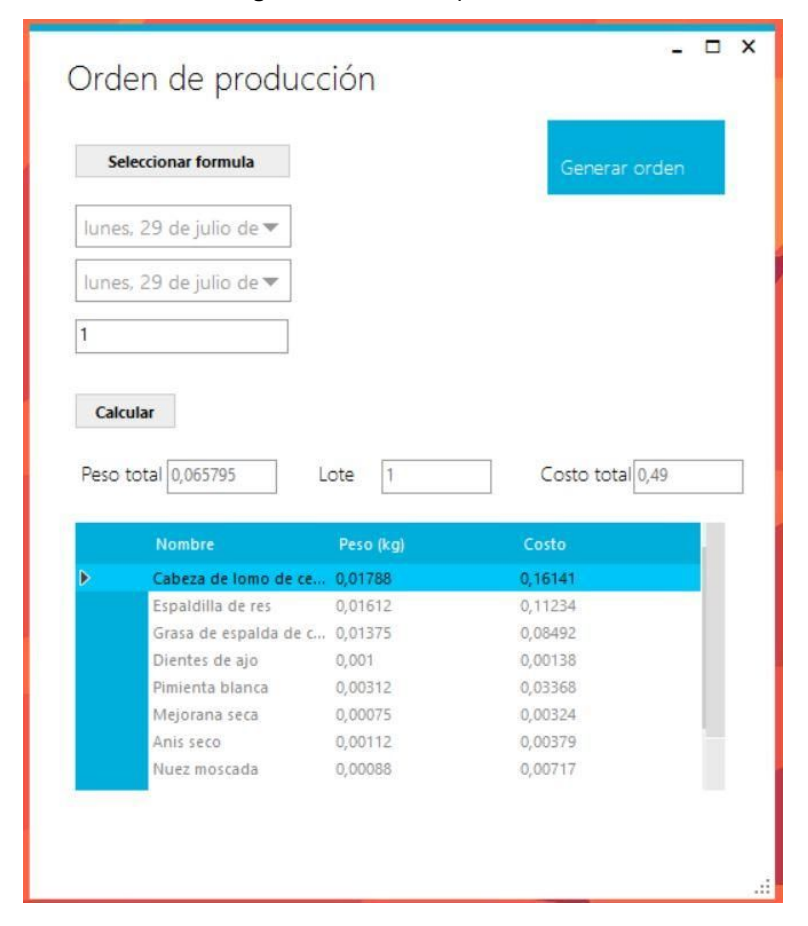

**Fuente**: Elaboración propia

# <span id="page-44-0"></span>**Anexo E. Aplicación móvil**

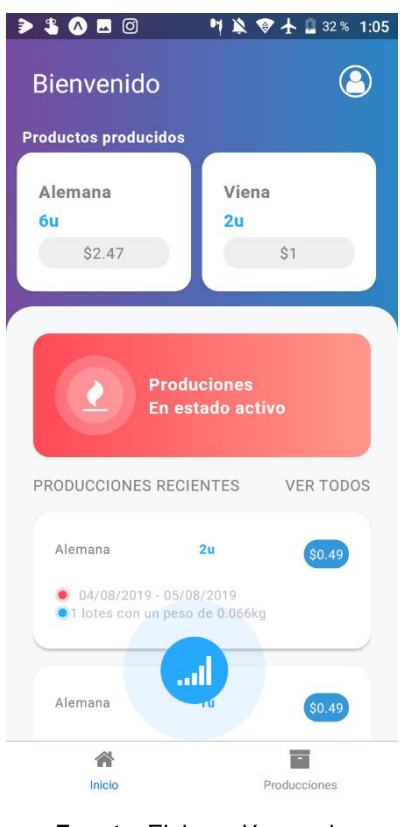

**Figura 25:** Página principal de la aplicación móvil

**Fuente**: Elaboración propia

<span id="page-44-1"></span>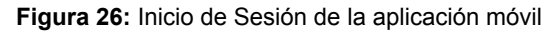

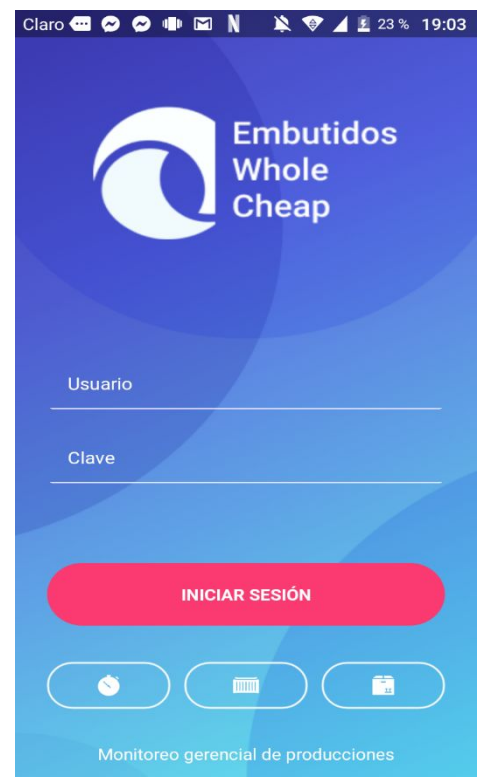

#### **Fuente**: Elaboración propia

**Figura 27:** Dashboard aplicación móvil

<span id="page-45-0"></span>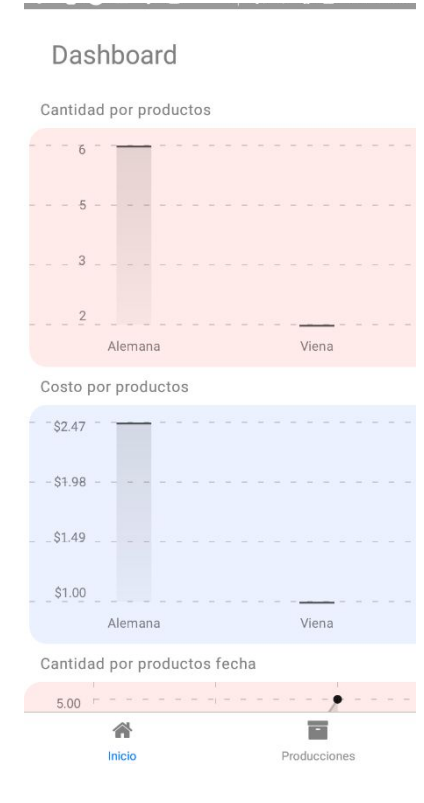

**Fuente**: Elaboración propia

<span id="page-45-1"></span>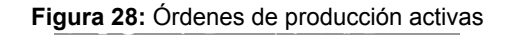

#### Producciones

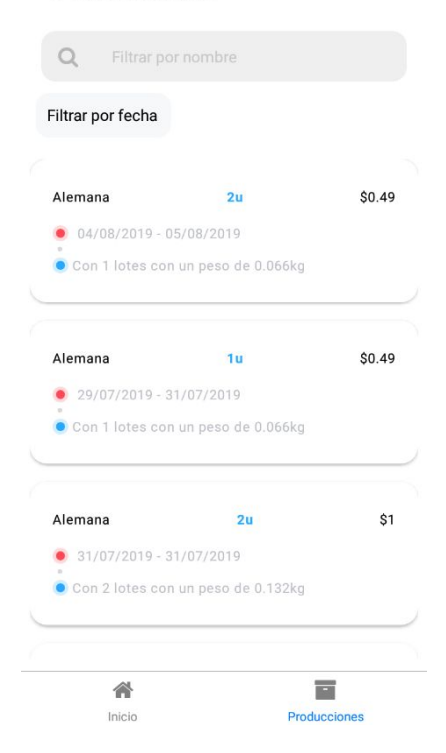

**Fuente**: Elaboración propia

#### **Figura 29:** Detalles de producción

<span id="page-46-0"></span>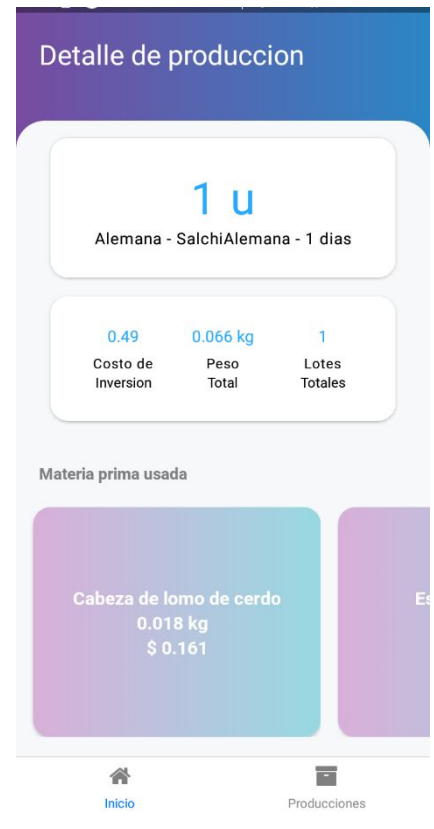

<span id="page-46-1"></span>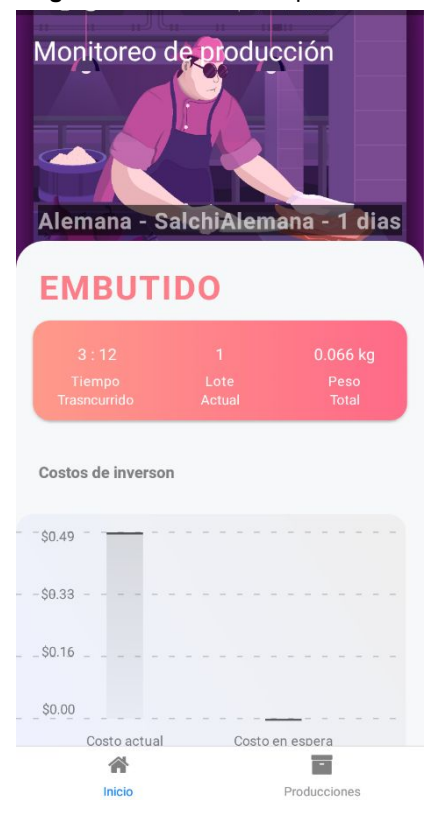

**Figura 30:** Monitoreo de producción

**Fuente**: Elaboración propia